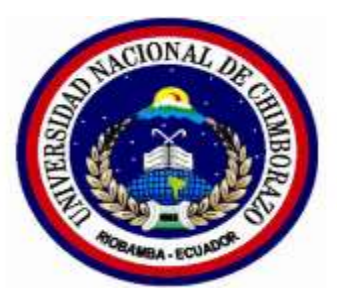

# **UNIVERSIDAD NACIONAL DE CHIMBORAZO.**

# **FACULTAD DE CIENCIAS DE LA EDUCACIÓN HUMANAS Y**

# **TECNOLOGÍAS**

# **CARRERA DE CIENCIAS EXACTAS.**

**Trabajo presentado como requisito para obtener el título de Licenciada en Ciencias de la** 

**Educación, Profesor de Ciencias Exactas.**

## **TITULO:**

**UTILIZACIÓN DEL SOFTWARE LIBRE GEOGEBRA COMO RECURSO DIDÁCTICO PARA EL APRENDIZAJE DEL BLOQUE CURRICULAR DE FUNCIONES REALES Y RADICALES DEL PRIMER AÑO DE BACHILLERATO DE LA UNIDAD EDUCATIVA TÉCNICA "VÍCTOR PROAÑO CARRIÓN", EN EL PERIODO 2016-2017**

## **AUTORA:**

MARÍA MERCEDES ALULEMA CHILUIZA

# **TUTORA DE TESIS:**

DRA. ANGÉLICA MARÍA URQUIZO ALCÍVAR

**Riobamba- Ecuador**

2017

# REVISIÓN DEL TRIBUNAL

<span id="page-1-0"></span>Los miembros del tribunal de graduación del proyecto de investigación de título:

UTILIZACIÓN DEL SOFTWARE LIBRE GEOGEBRA **COMO RECURSO** DIDÁCTICO PARA EL APRENDIZAJE DEL BLOQUE CURRICULAR DE FUNCIONES REALES Y RADICALES DEL PRIMER AÑO DE BACHILLERATO DE LA UNIDAD EDUCATIVA TÉCNICA "VÍCTOR PROAÑO CARRIÓN", EN EL PERIODO 2016-2017. Presentado por: María Mercedes Alulema Chiluiza y dirigido por: Dra. Angélica Urquizo.

La tesis con fines de graduación, ha dado cumplimiento de las observaciones realizadas, remite la presente para el uso y custodia en la biblioteca de la facultad de Ciencias de la Educación, Humanas y Tecnologías de la UNACH.

Para la constancia de lo expuesto firman:

MsC. Jesús Estrada PRESIDENTE DEL TRIBUNAL

MsC. Daniel Morocho **MIEMBRO DEL TRIBUNAL** 

MsC. Sandra Tenelanda MIEMBRO DEL TRIBUNAL

Dra. Angélica Urquizo **TUTORA DE TESIS** 

# **CERTIFICACIÓN**

<span id="page-2-0"></span>El inscrito tutor del presente trabajo investigativo, tiene a bien certificar que he dirigido, asesorado y revisado la tesis titulada, UTILIZACIÓN DEL SOFTWARE LIBRE GEOGEBRA COMO RECURSO DIDÁCTICO PARA EL APRENDIZAJE DEL BLOQUE CURRICULAR DE FUNCIONES REALES Y RADICALES DEL PRIMER AÑO DE BACHILLERATO DE LA UNIDAD EDUCATIVA TÉCNICA "VÍCTOR PROAÑO CARRIÓN", EN EL PERIODO 2016-2017. Ha sido realizado en su totalidad por María Mercedes Alulema Chiluiza el mismo que ha sido revisado en su totalidad en un 100% con el asesoramiento permanente de mi persona en calidad de tutor, por la cual se encuentra apto para su presentación.

Es todo cuanto puedo informar en honor a la verdad.

43

Dra. Angélica Urquizo

# AUTORÍA DE LA INVESTIGACIÓN

<span id="page-3-0"></span>La responsabilidad del contenido de este proyecto de graduación, nos corresponde únicamente

a: María Mercedes Alulema Chiluiza y Dra. Angélica Urquizo tutora de proyecto, y el patrimonio intelectual de la misma a la Universidad Nacional de Chimborazo

. . . . . .

María Alulema 060456406-2

## **AGRADECIMIENTO**

<span id="page-4-0"></span>Con el más infinito amor y sinceridad me permito expresar mi agradecimiento a Dios por darme la fuerza en momentos de angustia y debilidad, a mis queridos padres y hermanos por apoyo incondicional en mi proceso de mi vida profesional, también quiero agradecer a las siguientes instituciones y personas quienes me ayudaron:

A la Universidad Nacional de Chimborazo a la Facultad de Ciencias de la Educación Humanas y Tecnologías por brindarme las facilidades para poderme educar y a todos los docentes que conforman la escuela de ciencias exactas quienes me inculcaron conocimientos durante el transcurso de mi estudio para la obtención del título de licenciatura en ciencias exactas.

A la Unidad Educativa Técnica "Víctor Proaño Carrión", por haber facilitado la entrada a dicha institución, para realizar la investigación del proyecto.

A la Dra. Angélica Urquizo tutora de dicha investigación por brindarme su apoyo incondicional durante la investigación por su valiosa guía y asesoramiento para la realización de la misma.

#### **María Alulema**

## **DEDICATORIA**

<span id="page-5-0"></span>Primero a Dios por haber dado la vida, salud, sabiduría y la fuerza para vencer cualquier obstáculo que se presenta en la vida. A mis padres Víctor Alulema y Juana Chiluiza, quienes son la razón de mi vida hoy y siempre me apoyaron económicamente durante la trayectoria de mis estudios. A mis hermanos Diego, Paúl, Carlos Alulema, a mi querida tía Juana Alulema por enseñarme el amor al trabajo, a los docentes de la Universidad Nacional de Chimborazo en especial de la carrera de ciencias exactas por compartir sus conocimientos, también a la Dra. Angélica Urquizo quien brinda su apoyo incondicional para realizar el proyecto de investigación.

#### **María Alulema**

# ÍNDICE GENERAL

<span id="page-6-0"></span>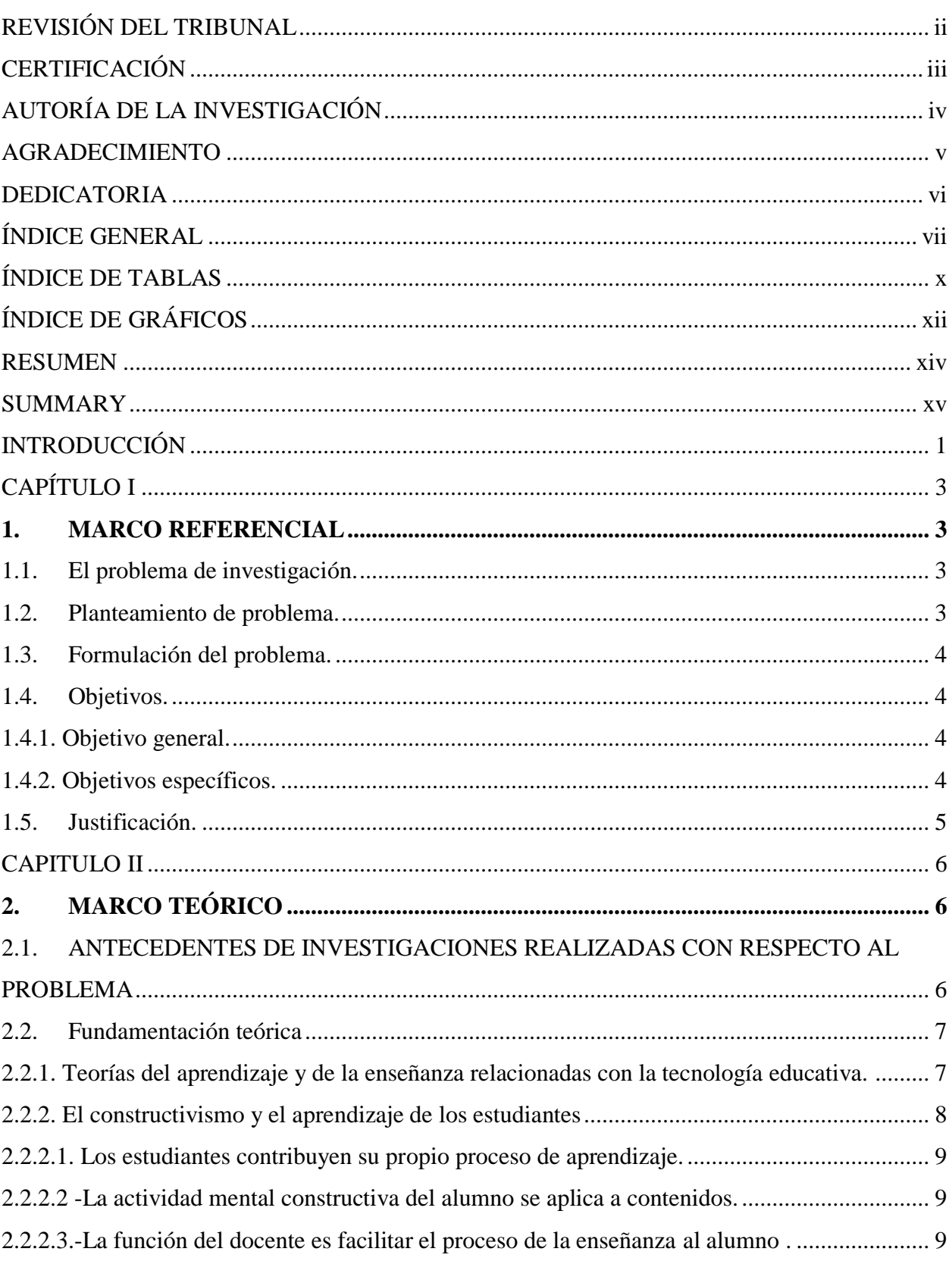

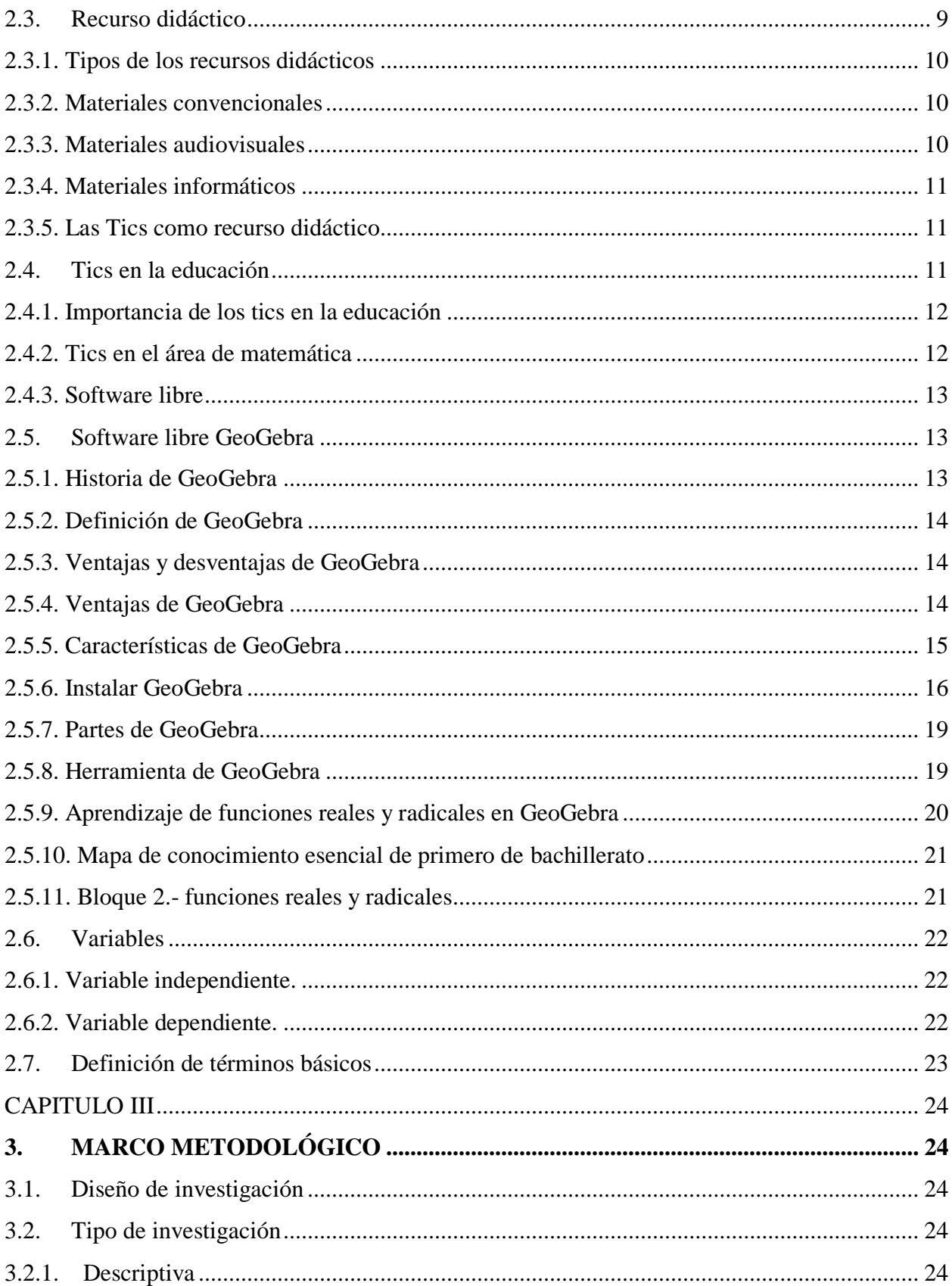

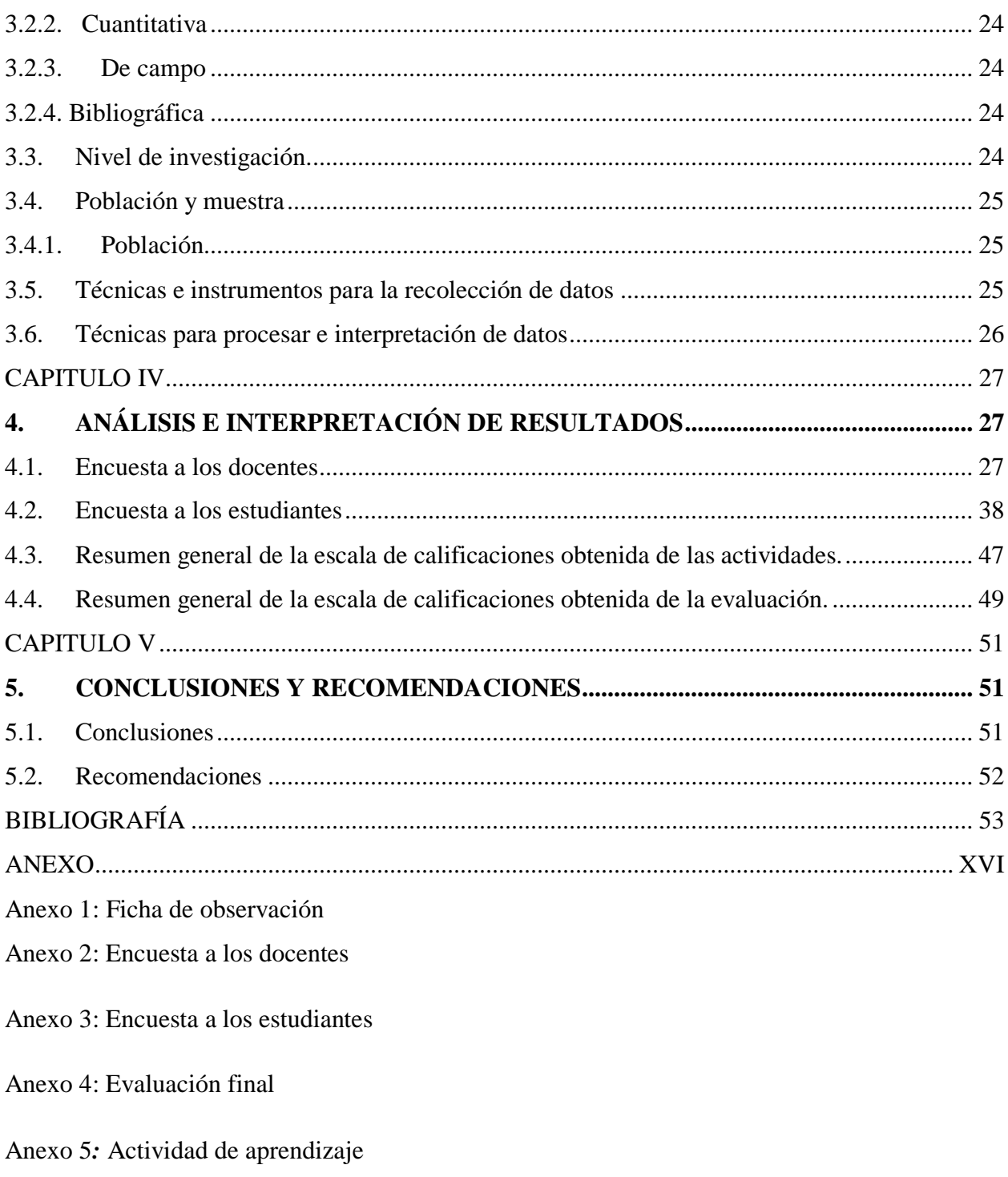

Anexo 6: Foto

# **ÍNDICE DE TABLAS**

<span id="page-9-0"></span>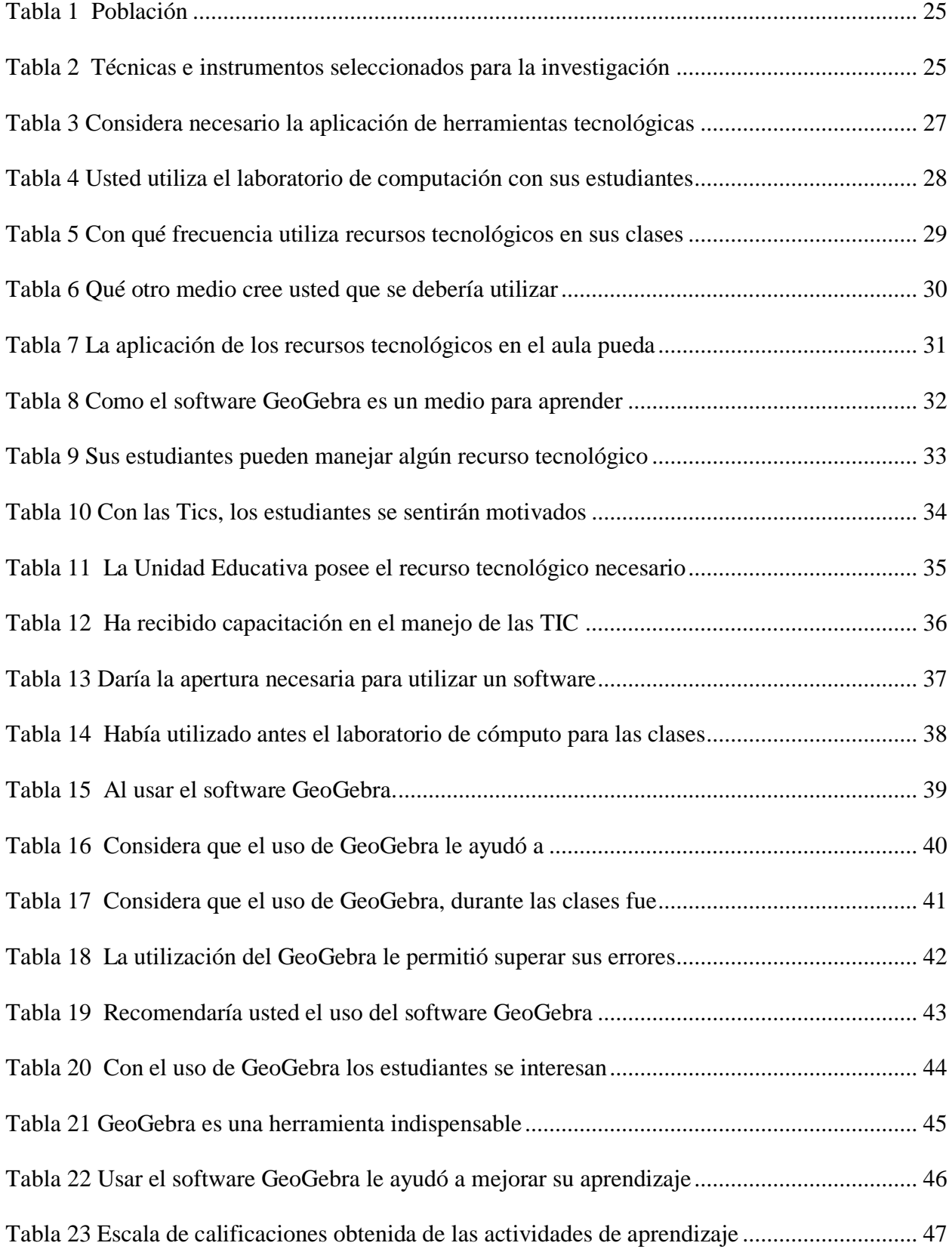

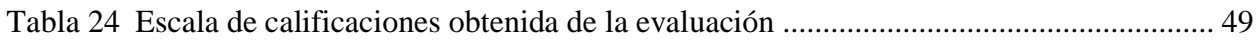

# **ÍNDICE DE GRÁFICOS**

<span id="page-11-0"></span>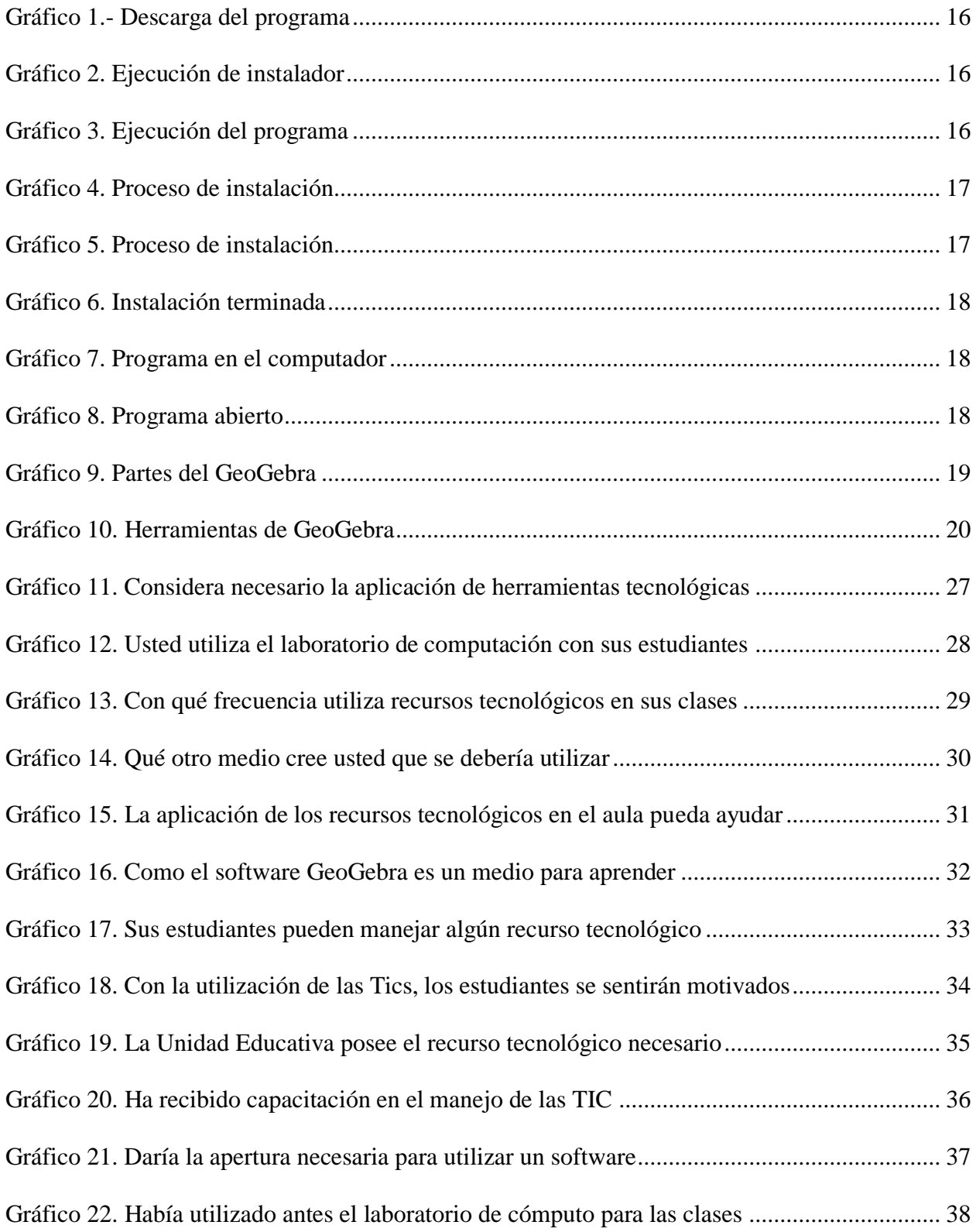

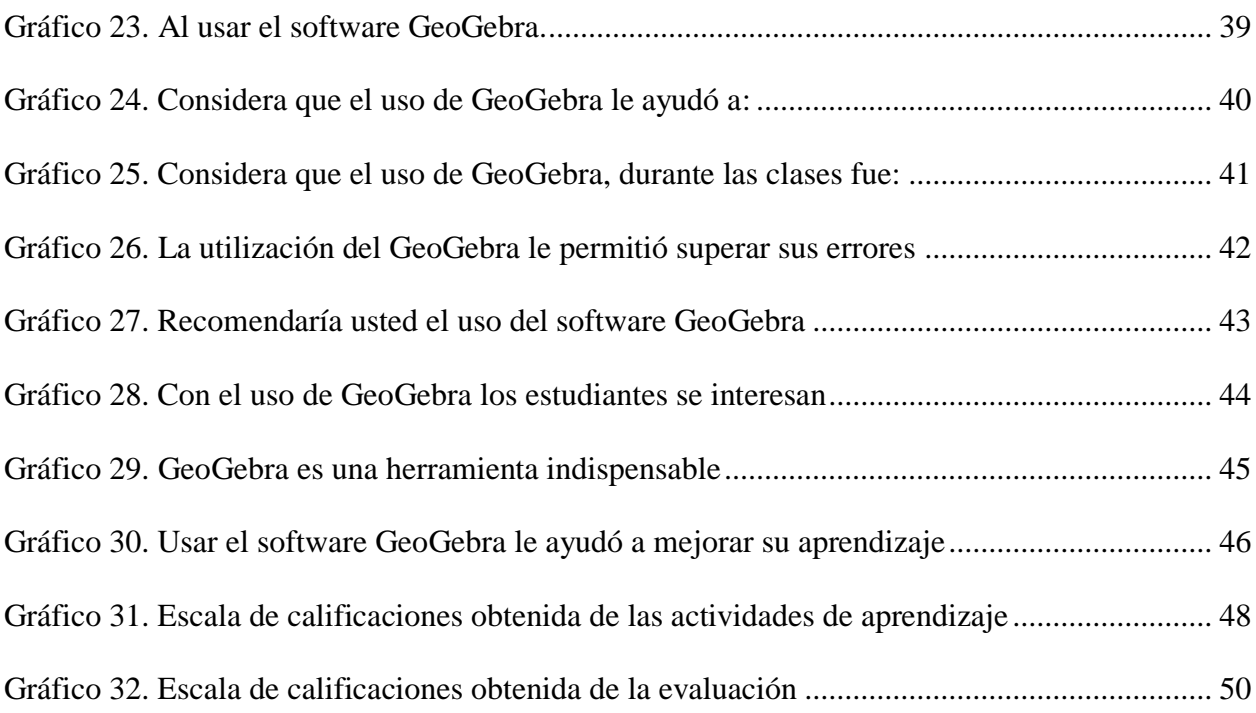

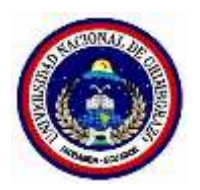

### **UNIVERSIDAD NACIONAL DE CHIMBORAZO**

## **FACULTAD DE CIENCIAS DE LA EDUCACIÓN HUMANAS Y TECNOLOGÍAS**

## **CARRERA DE CIENCIAS EXACTAS**

#### **RESUMEN**

<span id="page-13-0"></span>Los diversos niveles educativos tienen problemas en el aprendizaje de las matemáticas, por esta razón el objetivo de esta investigación es utilizar el software libre GeoGebra como recurso didáctico para el aprendizaje del bloque curricular de funciones reales y radicales del Primer Año de Bachillerato de la Unidad Educativa Técnica "Víctor Proaño Carrión". La investigación se sustenta teóricamente en el constructivismo. El proyecto se lo realizo con un diseño de investigación no-experimental de tipo descriptivo, se trabajó con 43 estudiantes. En esta investigación se utilizó la encuesta y la observación como técnicas de recolección de datos. Se desarrollaron actividades de aprendizaje planificadas aplicando el software libre GeoGebra con las temáticas del segundo bloque del texto de primero de bachillerato en la Unidad Educativa Técnica "Víctor Proaño Carrión", se identificó que la atención y comprensión por parte de los estudiantes fue favorable, ya que el dinamismo del programa hizo que los educandos puedan sentirse atraídos y alcancen un mejor aprendizaje significativo. Se recomienda a los docentes de matemática que deben tener presente el uso de las nuevas herramientas tecnológicas para aplicar en sus clases, en especial el software libre GeoGebra, ya que este programa es un recurso libre, gratuito disponible para múltiples plataformas es diseñado para la educación de todos los niveles. Mediante una ficha de observación a la Unidad Educativa Técnica "Víctor Proaño Carrión" se pudo verificar que existía laboratorio tecnológico adecuado para realizar clases de matemática

**Palabras claves:** software, GeoGebra, recurso, didáctico, aprendizaje

## **SUMMARY**

<span id="page-14-0"></span>The different educational levels have problems in the learning of mathematics, for this reason the objective of this research is to use GeoGebra free software as a didactic resource for learning the curricular block of real and radical functions of the First Year of Baccalaureate of Educational Unit Technique "Víctor Proaño Carrión". Research is theoretically based on constructivism. The project was carried out with a nonexperimental research design of descriptive type, worked with 43 students. In this research the survey and observation were used as data collection techniques. Planned learning activities were developed using the free software GeoGebra with the themes of the second block of the text of the first year of high school in the Technical Education Unit "Victor Proaño Carrión", it was identified that the attention and understanding on the part of the students was favorable, since That the dynamism of the program made the learners able to feel attracted and achieve a better meaningful learning. It is recommended that mathematics teachers should bear in mind the use of new technological tools to apply in their classes, especially GeoGebra free software, since this program is a free resource, available free for multiple platforms is designed for education Of all levels. By means of an observation sheet to the Technical Education Unit "Victor Proaño Carrión" it was verified that there was an appropriate technological laboratory to carry out mathematics classes.

Keywords: software, GeoGebra, resource, didactic, learning

Revised by Msc Geovanna Vallejo

**Language Center teacher** 

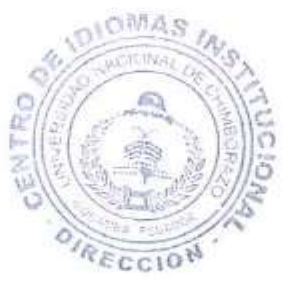

# **INTRODUCCIÓN**

<span id="page-15-0"></span>Es importante señalar que en la actualidad el docente se caracteriza como un mediador, de sus estudiantes por lo que tiene que estar en constante actualización de los contenidos y con las nuevas tecnologías, para el aprendizaje, conocer y aplicar el último software y recursos que se utilizan en el mundo. Tener la vocación para enseñar a los estudiantes hacia el aprendizaje de nuevos contenidos.

Por esa razón se ha visto la necesidad de realizar la investigación sobre la utilización del software libre GeoGebra como recurso didáctico para el aprendizaje del bloque curricular de funciones reales y radicales, permitiendo al estudiante construir su propio conocimiento. Se trabajó el contenido de la asignatura referente a funciones reales y radicales, sus características existentes de aplicaciones en la solución de problema. Se utilizó el libro del Ministerio de Educación como la guía de trabajo en el bloque curricular de funciones y la revisión de mapa de conocimiento de primer año de bachillerato de la U.E.T "Víctor Proaño Carrión".

El Software GeoGebra es utilizado en muchas instituciones educativas ya que fue diseñado para la educación especialmente para las matemáticas. La aplicación de GeoGebra es una forma para la enseñanza de matemática de una manera interactiva permite realizar construcciones dinámicas para que los estudiantes tenga experiencias. El GeoGebra es un Software gratuito y fácil de utilizar.

Las nuevas tecnologías han desarrollado cambios importantes en las instituciones educativas y en los profesores. Por lo tanto, la aplicación del software libre GeoGebra en el aula de clase es importante por el dinamismo que se da a la comprensión de la matemática, y las formas visuales, claras y coloridas que presenta el software libre GeoGebra. Además, la tecnología le emociona manejar al estudiante

A continuación, se da a conocer los capítulos que conforman la investigación.

**CAPITULO I.-** Se refiere al marco referencial se estructura: el problema de la investigación, planteamiento del problema, formulación del problema, objetivos: generales y específicos y la justificación estos garantizan el por qué se realiza el trabajo de investigación.

**CAPITULO II**.- Hace referencia al marco teórico que se estructura así: Antecedentes de investigaciones realizadas con respecto al problema, fundamentación teórica, definiciones de términos básicos. Este fundamenta todos los datos y documentos científicos al tema

**CAPITULO III.-** Se refiere al marco metodológico: Diseño de la investigación, Tipo de investigación, Nivel de la investigación, Población, Técnicas e instrumentos para la recolección de datos, Técnicas para procesar e interpretar datos.

**CAPITULO VI.** – Se empleó diferentes actividades como la encuesta y la aplicación de actividades realizadas a los estudiantes de la institución los cuales sirvió para el análisis e interpretación de datos.

**CAPITULO V**.- Se desarrolló las conclusiones y recomendaciones basadas en los objetivos y las actividades que se realizó durante dicha investigación.

Finalmente, esta investigación consta de bibliografía y anexos que se obtuvo para la validación del trabajo de investigación.

# **CAPÍTULO I**

## <span id="page-17-1"></span><span id="page-17-0"></span>**1. MARCO REFERENCIAL**

## <span id="page-17-2"></span>**1.1. El problema de investigación.**

Utilización del software libre GeoGebra como recurso didáctico para el aprendizaje del bloque curricular de funciones reales y radicales del primer año de bachillerato de la Unidad Educativa Técnica "Víctor Proaño Carrión", en el periodo 2016-2017

### <span id="page-17-3"></span>**1.2. Planteamiento de problema.**

"Las TIC vinculadas al sector educativo es un ámbito de creciente e interés dentro de las políticas públicas, al desarrollar las capacidades de aprendizaje está muy vinculado con avances que puedan emprenderse con el uso y difusión de las TIC" (Peñaherrera, 2016).

Esta problemática tiene como posibles causa con el uso limitado de recursos didácticos, el uso excesivo de la pizarra, pocos recursos bibliográficos a disposición, una metodología tradicional donde los estudiantes son un ente pasivo y receptivo de contenidos, no incluyen nuevas tecnologías en el aula de clase pueden ser unas de las posibles causas que producen como efecto el bajo rendimiento académico, la limitada motivación, el desagrado por la asignatura, dificultades al realizar ejercicios y el bajo nivel de razonamiento de los estudiantes en la asignatura de matemáticas.

Si no se adaptan medidas inmediatas el problema puede incrementarse en el futuro, provocando que los estudiantes pierdan totalmente el interés de aprender conocimientos matemáticos, con lo cual no habrá un adecuado desarrollo de su razonamiento, lo que conllevaría a obtener un bajo puntaje en las pruebas de ingreso a la universidad e incluso la pérdida del año escolar.

Los docentes de la Unidad Educativa Técnica "Víctor Proaño Carriño" son capacitados sobre el uso de las Tics, también el gobierno les dono las computadoras, a cada uno de los docentes, pero los docentes no utilizan como recursos para incorporar en el aprendizaje o utilizar los softwares de educación ya qué se puede descargar el software y aplicar en el aula de clases o programas que podrían ser beneficiosas para los estudiantes. Ellos utilizan la computadora solamente para realizar las planificaciones.

#### <span id="page-18-0"></span>**1.3. Formulación del problema.**

¿De qué manera la utilización del software libre GeoGebra como recurso didáctico ayuda al aprendizaje del bloque curricular de funciones reales y radicales del primer año de bachillerato de la Unidad Educativa Técnica "Víctor Proaño Carrión"?

#### <span id="page-18-1"></span>**1.4. Objetivos.**

#### <span id="page-18-2"></span>**1.4.1. Objetivo general.**

Utilizar el software libre GeoGebra como recurso didáctico para el aprendizaje del bloque curricular de funciones reales y radicales del primer año de bachillerato de la Unidad Educativa Técnica "Víctor Proaño Carrión"

#### <span id="page-18-3"></span>**1.4.2. Objetivos específicos.**

- $\checkmark$  Identificar los temas relacionada al bloque curricular de funciones reales y radicales los cuales se trabajará con el software GeoGebra.
- $\checkmark$  Desarrollar actividades de aprendizaje que permita incorporar el software libre GeoGebra al proceso educativo.
- $\checkmark$  Evaluar los resultados de la aplicación en el software GeoGebra

#### <span id="page-19-0"></span>**1.5. Justificación.**

La importancia de utilizar nuevas herramientas tecnológicas en el sistema educativas para apoyar la inclusión de los estudiantes en la sociedad y puedan ampliar sus capacidades para la vida, ya que la tecnología ha evolucionada bastante en estos últimos años.

Esta investigación sobre la utilización del software libre GeoGebra como recurso didáctico para el aprendizaje de funciones se enfoca en buscar posibles estrategias que ayude a mejorar el aprendizaje, que puedan desarrollar una serie de actividades en el que intervienen las capacidades, experiencias e investigaciones, generando el interés cognitivo, habilidades y destrezas frente a una serie de problemas para mejorar el nivel académico.

Este trabajo es de gran utilidad ya que por medio del empleo y manejo del software se integrará el interés y la motivación de los estudiantes en el aprendizaje de funciones, de esta manera se espera que los estudiantes mejoren el rendimiento académico.

Esta investigación surgió por conocer el uso adecuado que se le da al software libre GeoGebra, en el estudio de las funciones y su comportamiento de la gráfica, de esta manera se pretende analizar el rendimiento académico de los estudiantes de primer año de bachillerato de la Unidad Educativa Técnica "Víctor Proaño Carrión", con el uso y el manejo de nuevas tecnologías.

La investigación es factible por que se cuenta con el apoyo de las autoridades y docente de la Unidad Educativa Técnica "Víctor Proaño Carrión" y por ende se verificará la aplicación de software libre GeoGebra como recursos didácticos necesariamente dentro del área de matemática.

Los beneficiarios directos son los estudiantes y docentes del primer año de bachilleratos quienes aprovecharán al máximo con la utilización del software libre GeoGebra, que determinará el nivel de conocimiento alcanzado de los estudiantes en el estudio de funciones y los beneficiarios indirectos son padres de familia

## **CAPITULO II**

# <span id="page-20-1"></span><span id="page-20-0"></span>**2. MARCO TEÓRICO**

#### <span id="page-20-2"></span>**2.1. ANTECEDENTES DE INVESTIGACIONES REALIZADAS CON RESPECTO**

#### **AL PROBLEMA**

Con respecto al tema que se está investigando puedo afirmar que no existe ninguna Investigación anterior en la Unidad Educativa Técnica "Víctor Proaño Carrión" que involucre las dos variables de estudio.

Revisado la biblioteca de la UNACH en la especialidad de física y matemática se ha encontrado proyecto igual o parecido al que estamos proponiendo.

Cuyo título es: "UTILIZACIÓN DEL SOFTWARE LIBRE GEOGEBRA PARA EL APRENDIZAJE DEL BLOQUE CURRICULAR DE NÚMEROS Y FUNCIONES Y SU RELACIÓN EN EL RENDIMIENTO ACADÉMICO DE LOS ESTUDIANTES DE TERCER AÑO DE BACHILLERATO, DE LA UNIDAD EDUCATIVA UNIVERSITARIA MILTON REYES DE LA CIUDAD DE RIOBAMBA, DURANTE EL PERIODO ACADÉMICO 2013 - 2014", Autora (s): María Hilda Guzñay, Yuquilema Gloria Tenegusñay Muyolema 2014.El **Objetivo General** de la investigación fue: Determinar la incidencia de la utilización del software libre GeoGebra en el aprendizaje del bloque curricular de Números y Funciones y su relación en el rendimiento académico de los estudiantes de Tercer Año de Bachillerato de la Unidad Educativa Universitaria "Milton Reyes" de la ciudad de Riobamba durante, el periodo académico 2013 – 2014. Obteniéndose las siguientes **Conclusiones.** La Unidad Educativa Milton Reyes cumple con las condiciones adecuadas para aplicar el Software GeoGebra con los estudiantes de tercer año de bachillerato para la enseñanza aprendizaje de matemáticas específicamente en el Bloque 1 de Números y Funciones. Con el diseño de la guía didáctica y la aplicación del mismo facilitó en el proceso de enseñanza aprendizaje e incentiva a los estudiantes, en el desarrollo de ejercicios de una manera dinámica e interactiva permitiendo desarrollar las habilidades, actitudes

y destrezas de los estudiantes, de esta manera crear un autoaprendizaje de los mismos.

También hemos encontrado un estudio similar realizado en la Universidad Técnica de Ambato

Centros de estudios de posgrado

Cuyo título es: SOFTWARE EDUCATIVO PARA LA ENSEÑANZA DE FUNCIONES LINEALES Y SU INCIDENCIA EN EL PROCESO ENSEÑANZA APRENDIZAJE EN LOS ESTUDIANTES DE NOVENO Y DECIMO AÑO DE EDUCACIÓN GENERAL BÁSICA DEL COLEGIO NACIONAL 12 DE FEBRERO DEL CANTÓN PABLO SEXTO DE LA PROVINCIA DE MORONA SANTIAGO, **AUTOR** Ing. Alfonso Morales Pazmiño Ambato 2014. **El Objetivo General** de la investigación fue: Determinar la incidencia de la utilización de un Software Educativo para la enseñanza de funciones lineales en el proceso de enseñanza aprendizaje en los estudiantes de noveno y décimo año de educación básica del Colegio Nacional "12 de febrero", del Cantón Pablo Sexto de la Provincia de Morona Santiago, obteniendo las siguientes **conclusiones**. La utilización de herramientas tecnológicas como recursos didácticos en el aula ayuda a crear escenarios de aprendizaje de acción- reflexión entre los actores de hecho educativo. El empleo de herramientas tecnológicas en el aula capta claramente la atención de los estudiantes y su interés en aprender, porque les atrae la posibilidad de trabajar con elementos en el aula. Se concluye que el nivel de rendimiento en los estudiantes que estudiaron sin el software es significativamente menor respecto de los que si estudiaron apoyados de GeoGebra.

#### <span id="page-21-0"></span>**2.2. Fundamentación teórica**

#### <span id="page-21-1"></span>**2.2.1. Teorías del aprendizaje y de la enseñanza relacionadas con la tecnología educativa.**

Estudios en todo el mundo, en diferentes disciplinas tratan de explicar cómo aprende el ser humano por medio de cuales procesos mentales facilitan nuestro aprendizaje, psicólogos, filósofos, matemáticos, neurólogos y muchos otros científicos aportan nuevos conocimientos generado por sus investigaciones en el campo de la educación, como resultado tienen diferentes teorías de aprendizaje con un mismo objetivo descubrir métodos para que la enseñanza sea más efectiva en el siglo xx se han desarrollado diversas teorías de aprendizaje que sustentan modelos pedagógicos estos son:

- El modelo asociacionista
- Cognitivismo
- Conductismo
- Constructivismo
- El modelo de resolución de problemas

Existe variedad de teorías del aprendizaje que contribuyen con alguna relación con la tecnología educativa requiere, necesariamente, una síntesis. Acerca de cómo las personas aprenden y enseñan con las TIC: conductismo, aprendizaje por descubrimiento, cognitivismo pragmatismo, constructivismo, interpretativismo. Puede aclarar la situación hacer un breve recorrido cronológico que, por razones de espacio, comenzaremos poco antes de la aparición de internet, en pleno auge del modelo constructivista. Basándose en las aportaciones de Bruner y Ausubel, entre otros, y a la sombra de las figuras de Piaget y Vygotsky, se genera esta bastante indefinida teoría psicológica del aprendizaje que, como las anteriores, se traduce en un modelo también bastante heterogéneo de enseñanza. (Morras S. , 2011)

Para facilitar su estudio las teorías de aprendizaje se pueden agrupar según el enfoque de sus conceptos básicos en dos grandes grupos llamados conductismo y constructivismo.

#### <span id="page-22-0"></span>**2.2.2. El constructivismo y el aprendizaje de los estudiantes**

El enfoque constructivista, se refiere el que y el cómo, de la enseñanza, "Ensenar a pensar y actuar sobre contenidos significativos y contextuales" (Dìaz & Hernàndez, 2015). El enfoque constructivista se caracteriza por tres ideas fundamentales

#### <span id="page-23-0"></span>**2.2.2.1. Los estudiantes contribuyen su propio proceso de aprendizaje.**

El estudiante durante el proceso de aprendizaje puede construir o reconstruir ya que él es responsable de su propio acto. "Enseñar a pensar y actuar sobre contenidos significativos y contextuados." Aprender de su cultural, la persona puede actuar de una manera activa cuando manipula, explora, descubre o inventa

#### <span id="page-23-1"></span>**2.2.2.2 -La actividad mental constructiva del alumno se aplica a contenidos.**

Para el constructivismo el ser humano aprende relacionando nuevas experiencias con los conocimientos previos en un proceso social, es decir que el alumno es reflexivo y creador en el ambiente en el que se desenvuelve, que interviene conocimientos previos y con el conocimiento nuevo partiendo de una percepción del mundo e incorpora como una estructura mental

# <span id="page-23-2"></span>**2.2.2.3.-La función del docente es facilitar el proceso de la enseñanza al alumno con el saber colectivo.**

En la actualidad el docente es facilitador de aprendizaje que ayuden alcanzar resultados positivos, debe tener siempre presente el objetivo de que el estudiante aprenda y darle una labor ética a su labor para que esta sea verdaderamente educativa

#### <span id="page-23-3"></span>**2.3. Recurso didáctico**

Los recursos didácticos son materiales que se encargan de facilitar el proceso de enseñanza aprendizaje en el aula. Contribuyen a que los estudiantes logren el dominio de un contenido determinado

#### <span id="page-24-0"></span>**2.3.1. Tipos de los recursos didácticos**

Los recursos didácticos se dividen en tres partes importantes estos son: materiales convencionales, materiales audiovisuales y en materiales informáticos.

#### <span id="page-24-1"></span>**2.3.2. Materiales convencionales**

Son aquellos materiales que hasta hoy han sido utilizados para enseñar a los estudiantes el contenido en el proceso de enseñanza aprendizaje. Ejemplo

- Impresos: Laminas, revistas, libros, copias
- Tableros didácticos: pizarra.
- Materiales manipulativos: recortables, cartulinas.
- Juegos: rompecabezas, ábaco
- Materiales de laboratorio.

#### <span id="page-24-2"></span>**2.3.3. Materiales audiovisuales**

Los medios audiovisuales son materiales didácticos que permiten establecer comunicación entre educando y educadores a través de la imagen y el sonido. Se considera como recursos educativos porque el aprendizaje es más significativo ya que permite la comunicación y participación activa. Ejemplo:

- Imágenes fijas proyectar: diapositivas, fotografías.
- Materiales sonoros: casetes, discos, programas de radio.
- Materiales audiovisuales: películas, vídeos, programas de televisión.

#### <span id="page-25-0"></span>**2.3.4. Materiales informáticos**

Informaciones secuenciadas principalmente de la tecnología.

- Programas informáticos
- Servicios telemáticos: páginas web, correo electrónico, chats, foros.
- TV y vídeo interactivos.

#### <span id="page-25-1"></span>**2.3.5. Las Tics como recurso didáctico.**

La Tics se puede emplear como recurso didáctico que facilita el aprendizaje que pueda favorecer la inclusión de los estudiantes. "Las TIC como recursos de información permiten disponer de datos de forma actualizada en fuentes de información y formatos multimedia son ejes para el desarrollo de aprendizaje. Algunos recursos informativos son: Correos, blogs, enciclopedias virtuales, web, YouTube, buscadores Visuales" (Cacheiro Gonzàlez, 2010).

Las funciones de los materiales didácticos:

- 1. Motivar, despertar y mantener el interés.
- 2. Proporcionar información.
- 3. Facilita el desarrollo de las actividades
- 4. Permite evaluar conocimientos y habilidades.

#### <span id="page-25-2"></span>**2.4. Tics en la educación**

La tecnología ha evolucionado en estos últimos años y en la educación enfrentan nuevas formas de aprender, como relacionar con los de más en ese proceso educativo frente a estas tecnologías tenemos que aprender a usarla porque se requiere nuevas competencias, nuevas destrezas para saber realmente como aprender usando estas nuevas tecnologías.

El uso de las Tics implica la expectativa razonable de que ellas permitirán una transformación de las prácticas de enseñanza por parte de los docentes, y de las prácticas de aprendizaje de los estudiantes. Las oportunidades de acceso y construcción del conocimiento que ofrecen las Tics implican, para su aprovechamiento activo e integral, con el desarrollo de nuevas Tics educativa, la evolución da nuevas estrategias y metodologías pedagógicas. (Severin, 2010)

#### <span id="page-26-0"></span>**2.4.1. Importancia de los tics en la educación**

Utilizar las tecnologías de información y comunicación constituye una oportunidad para todos, pues la educación es la principal herramienta para transformar el país actualmente, cerca de 80% de la institución publicas ya cuentan con laboratorios de computación, que es una herramientas educativa que a facilitados el trabajo de los docentes, el docente sabe cuál es la mejor metodología para llagar a los estudiantes por esa razón es necesario orientar a los educadores en el uso de dichas tecnologías., los tics son herramientas fundamentales para mejorar la educación "La incorporación de las Tics en la educación tiene como función ser un medio de comunicación, canal de comunicación e intercambio de conocimiento experiencias. Son instrumentos para procesar la información, fuente de recursos, medio lúdico y desarrollo cognitivo" afirma. (Gallardo & Buleje, 2010)

#### <span id="page-26-1"></span>**2.4.2. Tics en el área de matemática**

Las TIC deben ser usadas desde una perspectiva constructivista, considerándolas:

- Es una herramienta de apoyo al aprender, es más divertida en el aprendizaje.
- Como medios de construcción que facilita la motivación en el desarrollo de las clases gracias a los recursos de los tics.
- Como ayuda al desarrollo mental.

"En definitiva, las matemáticas contribuyen a la adquisición de la competencia en tratamiento de la información y competencia digital, en varios sentidos". Según (Garcia & Gonzàles, 2011)

#### <span id="page-27-0"></span>**2.4.3. Software libre**

Es el que respeta la libertad de licenciamiento, "Simplificando al máximo, podemos decir que software libre es un software o programa de computación cuya licencia nos permite ejercer una serie de libertades. Así pues, el software libre es una fuente abierta que permite trabajar bajo cuatro libertades esenciales; esto dicho y comprobado por Richard Stallman, programador estadounidense y fundador del movimiento del software libre, quien en 1985 publico dicho término y lo describe bajo estas condiciones". (Navarrete, 2011)

**1. Libertad** de ejecutar el programa como quieras.

**2. Libertad** de estudiar el código fuente del programa y cambiarlo para ajustar las necesidades.

**3. Libertad** ayudar a los de más la de redistribuir copias exactas a los de más

**4. Libertad** contribuir a la comunidad para que aproveche

Con estas cuatro libertades el programa es libre, pero si una de estas libertades falta el programa no es libre es privado. Esto permite ofrecer a toda la comunidad los beneficios que brindan de las modificaciones. Y el código es abierto (GNU GPL) está disponible en idioma español.

#### <span id="page-27-1"></span>**2.5. Software libre GeoGebra**

#### <span id="page-27-2"></span>**2.5.1. Historia de GeoGebra**

En 1985 Richard Stallman abandona el Massachusetts Instituto de Tecnología (MIT) y empezó a trabajar con la idea de construir el sistema de software completo, pero exactamente libre Según (Abànades, Botana, & Escribano, 2009) "El proyecto se llamó GNU. Preocupado por establecer de forma clara las licencias de los usuarios, escribió la licencia GPL (General Publica Licencia). También fundo la Free Software Foundation (FSF) los fundamentos éticos del software libre". Este trabajo fue desarrollado en los años 80 y 90.

Finalmente, el creador del programa GeoGebra fue por Markus Hoenwarter fue ideado en la realización de su trabajo de tesis al culminar su estadio de maestría, comenzó el proyecto en al

año 2001 en la Universidad de Salzburgo, Australia. la idea fue crear programas de geometría dinámica, con el sistema de cálculo simbólico.

No tenemos que olvidar que GeoGebra está diseñado con mentalidad colaborativa. Y la facilidad de aprendizaje.

#### <span id="page-28-0"></span>**2.5.2. Definición de GeoGebra**

GeoGebra es un programa dinámico para todos los niveles educativos. Ofrece múltiples representaciones en: geometría, algebra, estadística, etc. La pantalla de GeoGebra se divide en varias zonas: vista algebraica, vista gráfica, hoja de cálculo, barra de herramientas, barra de menú, barra de entrada, tabla de símbolo. Este programa es gratuito que permite hacer la matemática interesante e interactuar dinámicamente.

"Comprende una gran cantidad de operaciones, ya sean tareas geométricas simples de cálculo de ángulos o representación de funciones, derivadas e integrales". (Alvarez, 2014)

- **a) Beneficio para el docente**. Utiliza como herramienta para incorporar en sus clases, les ayuda para que se motiven los estudiantes.
- **b) Beneficios para el estudiante**. -Hace tangible la matemática crea una conexión entre algebra, geometría, funciones de un modo completamente nuevo y visual. Los estudiantes pueden palpar, tocar y experimentar la matemática.
- **c) Beneficio para padres de familia.** Los estudiantes que utilizan son más motivados y con mejores resultados
- <span id="page-28-1"></span>**2.5.3. Ventajas y desventajas de GeoGebra**

#### <span id="page-28-2"></span>**2.5.4. Ventajas de GeoGebra**

- Es gratuito
- Software libre
- Disponible para distintas plataformas
- Adaptable a cualquier nivel educativo
- Cuenta con ventanas activas (Vista gráfica, vista algebraica, hoja de cálculo barra de entrada)
- Es dinámico

## **Desventajas de GeoGebra:**

- Tarda mucho en descargar
- Mayor cargo de trabajo
- Falta de adaptación
- Pérdida de control del aula

## <span id="page-29-0"></span>**2.5.5. Características de GeoGebra**

- Es un programa matemático basada en las Tics.
- La construcción se puede hacer a partir de ciertas herramientas o con la introducción de comandos en la barra de entrada.
- Permite realizar acciones matemáticas como demostraciones, supuestos, análisis, experimentaciones, deducciones, etc.
- Podemos realizar construcciones de álgebra y cálculo. También deriva, integra.
- Es gratuito y de código abierto

### <span id="page-30-0"></span>**2.5.6. Instalar GeoGebra**

**Paso 1.-** ingresar al link <https://www.geogebra.org/download>y dar clic en descargar

<span id="page-30-1"></span>Gráfico 1.- Descarga del programa

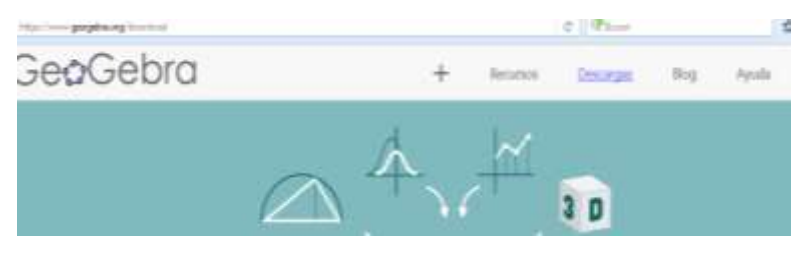

**Fuente:** Ejecución de instalación **Elaborado por**: María Alulema

**Pasa 2.-** Dar clic en Windows

<span id="page-30-2"></span>Gráfico 2. Ejecución de instalador

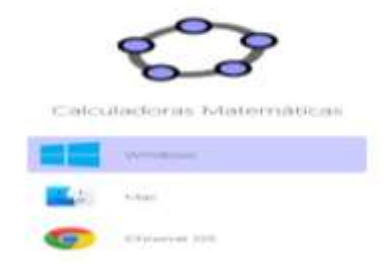

**Fuente:** Ejecución de instalación **Elaborado por**: María Alulema

**Paso 3.-** Ejecutar el programa; Damos doble clic en el instalador

<span id="page-30-3"></span>Gráfico 3. Ejecución del programa

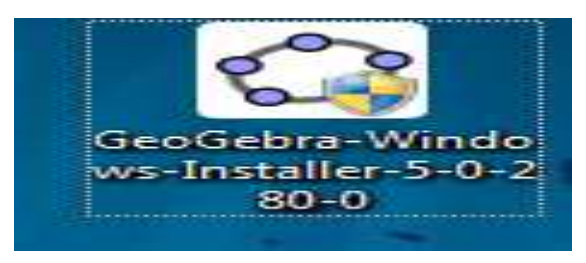

**Fuente:** Ejecución de instalación **Elaborado por**: María Alulema

Paso 4.- cambiar idioma y dar clic en siguiente *Gráfico 4. Proceso de instalación*

<span id="page-31-0"></span>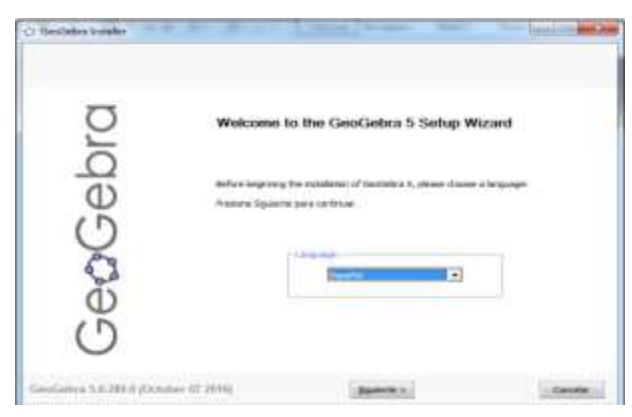

**Fuente:** Ejecución de instalación **Elaborado por**: María Alulema

**Paso 5.-** Esperar unas minutas hasta que se termine el proceso de instalación

<span id="page-31-1"></span>Gráfico 5. Proceso de instalación

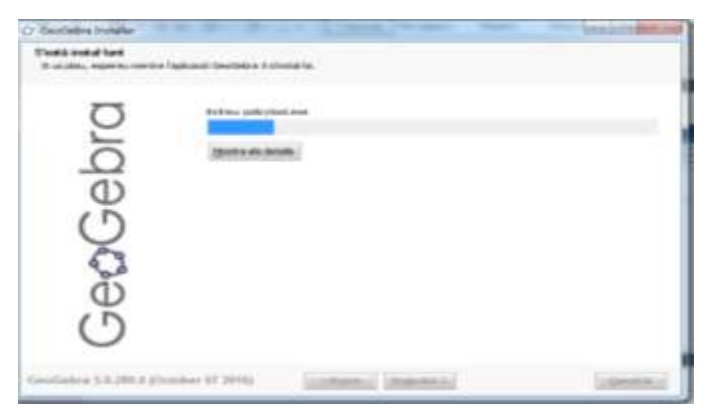

**Fuente**: Ejecución de instalación **Elaborado por**: María Alulema

## **Paso 6.-** Final de proceso de instalación

<span id="page-32-0"></span>Gráfico 6. Instalación terminada

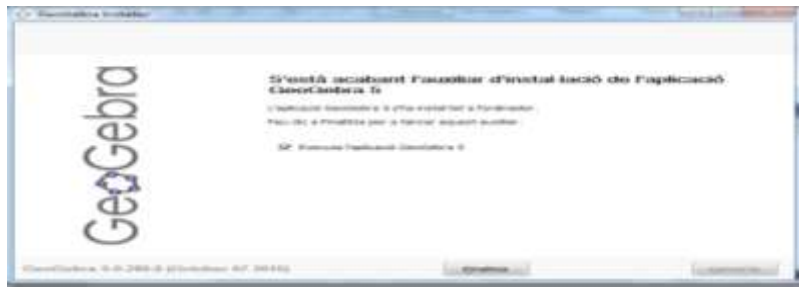

**Fuente**: Ejecución de instalación **Elaborado por**: María Alulema

**Paso 7.-** Dar doble clic en el acceso directo para abrir el programa

*Gráfico 7. Programa en el computador*

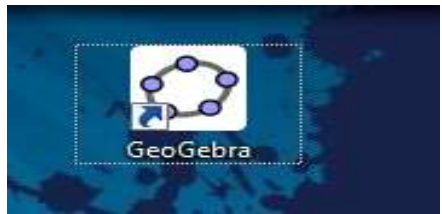

Fuente**: Ejecución de instalación Elaborado por:** María Alulema

**Paso 8.-** Se presenta una pantalla.

<span id="page-32-1"></span>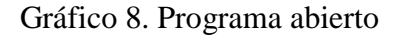

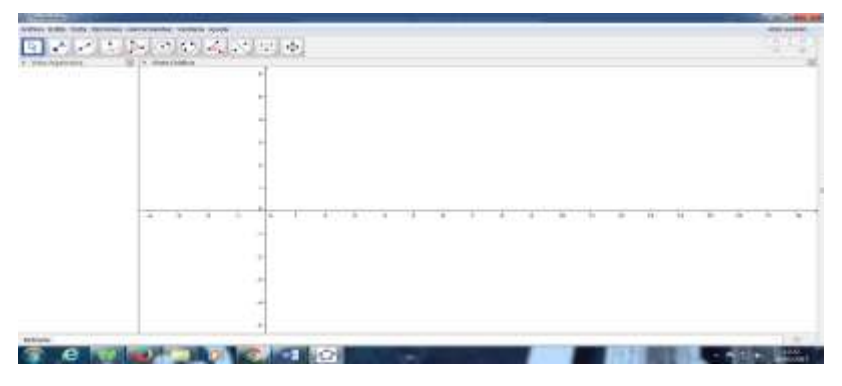

**Fuente**: Ejecución de instalación **Elaborado por:** María Alulema

#### <span id="page-33-0"></span>**2.5.7. Partes de GeoGebra**

Partes de la ventana del software GeoGebra estos son: barra de título, barra de menú, barra de herramientas, botón de deshacer y rehacer, vista algebraica, vista gráfica, menú apariencias. Gráfico 9. Partes del GeoGebra

<span id="page-33-2"></span>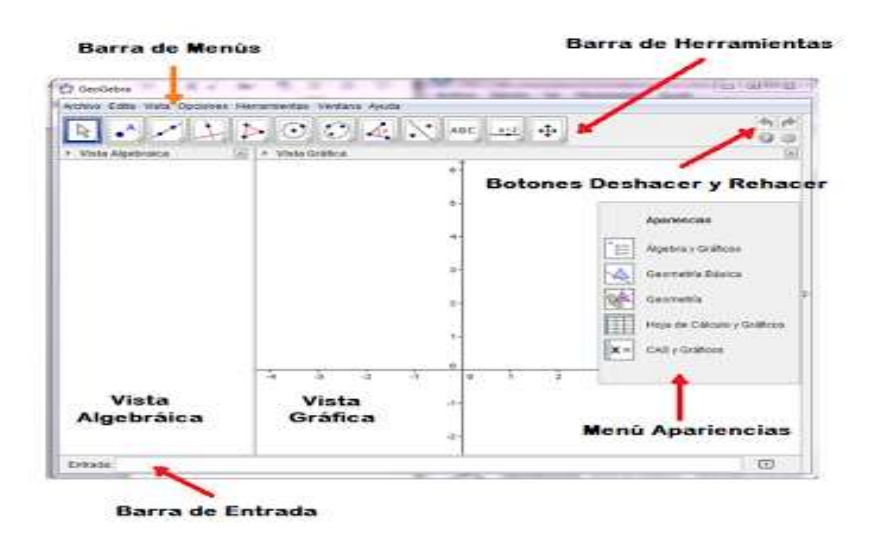

**Fuente**:http://tecnologiaeinformatica-lissyvancelis.blogspot.com/2013/07/geogebra-introduccion.html **Autor: (Vancelis, 2013)**

#### <span id="page-33-1"></span>**2.5.8. Herramienta de GeoGebra**

GeoGebra tiene diferentes herramientas que ayuda crear nuevos objetos

- **1.-**Herramienta de movimiento
- **2.-**Herramientas de puntos
- **3.**-Herramientas de rectas
- **4.-** Herramienta de lugares especiales
- **5.**-Herramienta de polígono
- **6.-**herramienta de círculos y arco
- **7.**-Herramienta de cónicas
- **8.**-Herramienta de medición
- **9.-**Herramienta de transformación
- **10.-**Herramientas especiales
- **11.**-Herramienta de interacción
- **12.**-Herramientas generales

<span id="page-34-1"></span>Gráfico 10. Herramientas de GeoGebra

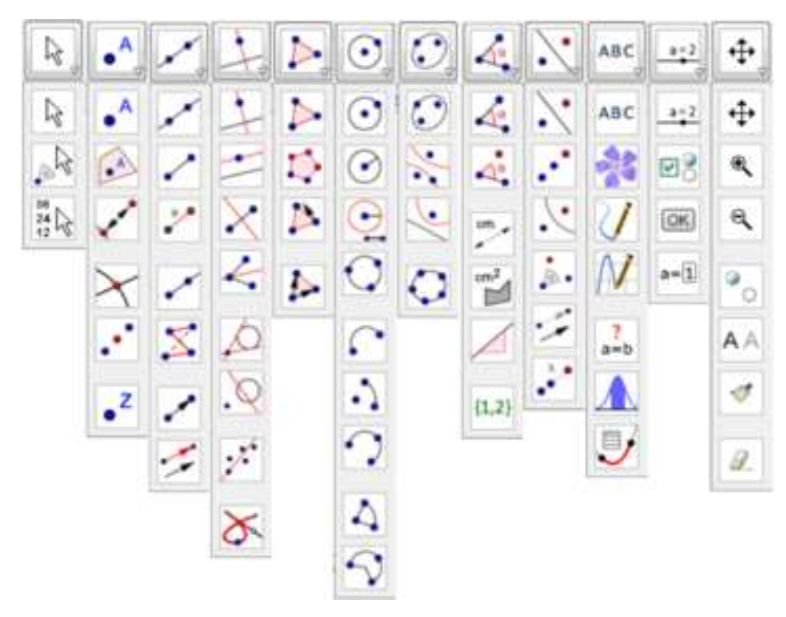

**Fuente:** https://wiki.geogebra.org/es/Vista\_Gr%C3%A1fica **Autor**: **(Padilla, 2016)**

## <span id="page-34-0"></span>**2.5.9. Aprendizaje de funciones reales y radicales en GeoGebra**

Incorporar GeoGebra en el aprendizaje mejora la calidad educativa es mucho más interactivo, interesante y motivador, una mejor herramienta para aprender funciones. Contribuye a trabajo cooperativo en el aula.

"Por esta razón, se ha visto necesario que el profesor se apropie del GeoGebra y sea capaz de integrarlo en su práctica profesional, por ejemplo, aplicar en funciones, desde un punto de vista profesional y que se apoyen en tecnología". (Gutiérrez & Prieto, 2015)

# <span id="page-35-0"></span>**2.5.10. Mapa de conocimiento esencial de primero de bachillerato**

A) BLOQUE 1.- NÚMEROS REALES

B) BLOQUE 2.- FUNCIONES REALES Y RADICALES

C) BLOQUE 3.- LÍMITE Y DERIVADAS DE FUNCIONES

D) BLOQUE 4.-VECTORES

E) BLOQUE 5.- ELEMENTO DEL PLANO

E) BLOQUE 6.- ESTADÍSTICA Y PROBABILIDAD

#### <span id="page-35-1"></span>**2.5.11. Bloque 2.- funciones reales y radicales**

**Concepto de función.** - Llamamos función a una relación de dependencia entre dos conjuntos, A y B: en la que a cada elemento de x del conjunto A le corresponde, a lo sumo, un único elemento y del conjunto B.

**Función afín.** - Una función afín es aquella cuya expresión algebraica es de la forma  $y = mx + b$  $(m \neq 0)$ , siendo b la ordenada en el origen. Su gráfica es una recta que pasa por el punto  $(0, b)$  y tiene pendiente m.

**Función afín a trozos**. -Una función definida a trozos es aquella cuya expresión analítica no es única, sino que depende del valor de la variable independiente.

**Función raíz cuadrada**. - La función raíz cuadrada o función radical está dada por la ecuación  $f(x) = \sqrt{x}$ , y solo tiene sentido para los valores de x que cumplan con la condición, ya que en el conjunto de los números reales las raíces de índice par con radicando negativo no están definidas.

**Función valor absoluto de la función afín**. Las funciones en valor absoluto siempre representan una distancia o intervalos. Es decir, es una función definida a trozos

**Operaciones con funciones reales.** - Entre funciones reales de variable real, se pueden definir diversas operaciones, suma, resta, multiplicación, división.
**Función de segundo grado.** - Las funciones de segundo grado son funciones polinómicas de grado dos, cuya expresión algebraica es de la forma:

 $y= ax^2 + bx + c$ , donde a  $\neq 0$ . Su representación gráfica es una parábola y son conocidas como funciones cuadráticas

# **2.6. Variables**

# **2.6.1. Variable independiente.**

Utilización del software libre GeoGebra

# **2.6.2. Variable dependiente.**

Recurso didáctico para el aprendizaje de funciones

# **2.7. Definición de términos básicos**

**Software:** Es componente lógico que incorporan los ordenadores.

**GeoGebra:** Es un software matemático interactivo libre para la educación en colegios y universidades

**Recurso:** Los recursos son materiales o medio del que una persona se sirve para conseguir un fin.

**Recurso Didáctico:** Los recursos didácticos son materiales que se encargan de facilitar el proceso de enseñanza aprendizaje en el aula.

**Aprendizaje**: Acción y efecto de aprender algún arte.

Bloque curricular: Es un conjunto de asignaturas con unos objetivos formativos comunes de evaluación de forma global en un procedimiento que se llama evolución curricular.

**Herramientas tecnológicas**: Ofrecen una nueva forma de impartir clases, dando la oportunidad de que la clase sea dinámica.

**Tics:** Significa tecnologías de la información y la comunicación (TIC) tecnologías de la información para referirse a cualquier forma de hacer cómputo.

**Tecnología:** son herramientas de distintos tipos. Ejemplo. - Computadora, teléfono, redes etc.

**Metodología:** Conjunto de métodos que se siguen en una investigación científica o en una exposición doctrinal.

**Métodos:** Procedimientos que se sigue en las ciencias para hallar la verdad y enseñarla.

**Enseñanza**: La enseñanza es la acción y efecto de enseñar (instruir, adoctrinar y amaestrar). Se trata del sistema y método de dar instrucción, que forma parte del conjunto de conocimientos, principios e ideas que se enseña a alguien.

# **CAPITULO III**

# **3. MARCO METODOLÓGICO**

# **3.1. Diseño de investigación**

**No experimental. -** Este diseño de investigación llamada también Ex Post es aquella que se realiza sin manipular deliberadamente variables lo cual solo se basa fundamentalmente en la observación.

# **3.2. Tipo de investigación**

# **3.2.1. Descriptiva**

Este tipo de investigación se especifica propiedades, características y rasgos importantes en este caso la utilización de GeoGebra como recurso didáctico para el aprendizaje de funciones.

# **3.2.2. Cuantitativa**

Por qué vamos a analizar la información a través de técnicas estadísticas

# **3.2.3. De campo**

La investigación se realizó en el lugar de los hechos en este caso en la Unidad Educativa Técnica "Víctor Proaño Carrión"

# **3.2.4. Bibliográfica**

Es una investigación en libros, revistas, páginas electrónicas, y fuentes ya existentes

# **3.3. Nivel de investigación.**

El proyecto de investigación es de carácter descriptivo y aplicativo porque busca especificar el uso de utilización del software GeoGebra dentro del aula para que sea sometido a análisis y determinación. En la investigación descriptiva tiene seleccionadas las dos variables, se mide cada una de ellas independientemente y se describe lo que se analiza en relación de causa y efecto.

# **3.4. Población y muestra**

# **3.4.1. Población**

La investigación se realizó en la Unidad Educativa Técnica "Víctor Proaño Carrión", con la siguiente población.

Tabla1

# *Población*

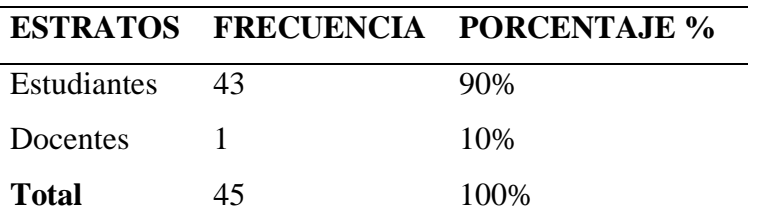

**Fuente:** Estudiantes y Docentes de la Unidad Educativa Técnica "Víctor Proaño Carrión". **Realizado por**: María Alulema

# **3.5. Técnicas e instrumentos para la recolección de datos**

Las técnicas e instrumentos seleccionados para la investigación fueron:

# Tabla 2

*Técnicas e instrumentos seleccionados para la investigación*

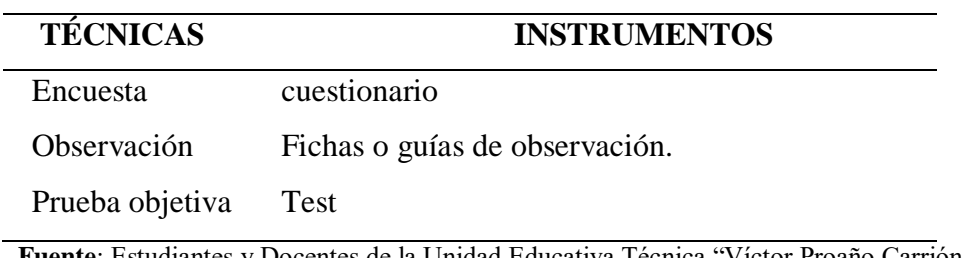

**Fuente**: Estudiantes y Docentes de la Unidad Educativa Técnica "Víctor Proaño Carrión". **Realizado por:** María Alulema

# **3.6. Técnicas para procesar e interpretación de datos**

1. Revisión crítica de la información formulada en la encuesta.

- 2. Tabulación y organización de resultados.
- 3. Manejo de la información a través del uso de hojas electrónicas para establecer conclusiones

y recomendaciones.

# **CAPITULO IV**

# **4. ANÁLISIS E INTERPRETACIÓN DE RESULTADOS**

# **4.1. Encuesta a los docentes**

**1) Emita su criterio, ¿Considera necesario la aplicación de herramientas tecnológicas para facilitar el proceso de enseñanza–aprendizaje de matemática?**

Tabla 3

| <b>ALTERNATIVA</b> | <b>FRECUENCIA</b> | <b>PORCENTAJE</b> |
|--------------------|-------------------|-------------------|
| Siempre            |                   | 50 %              |
| A veces            |                   | 25%               |
| Nunca              |                   | 25 %              |
| Total              |                   | 100%              |

*Considera necesario la aplicación de herramientas tecnológicas*

**Fuente**: Encuesta aplicado a los docentes de la Unidad Educativa Técnica "Víctor Proaño Carrión"

**Elaborado por:** María Alulema

Gráfico 11. Considera necesario la aplicación de herramientas tecnológicas

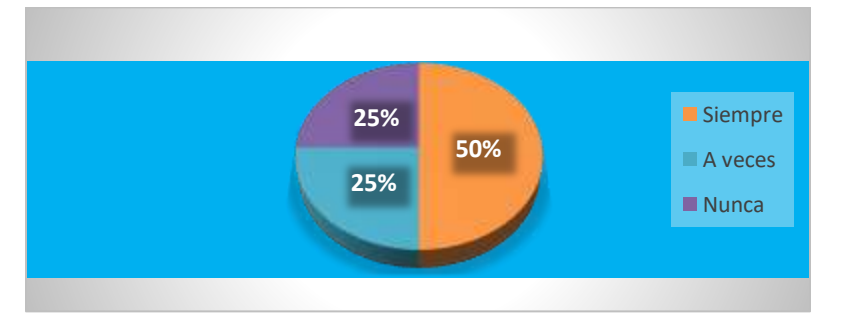

**Fuente:** Tabla Nº 3

**Elaborado por:** María Alulema

De 4 docentes encuestados, 2 que corresponde al 50% manifiesta que es necesario la aplicación de herramientas tecnológicos para facilitar el proceso de enseñanza aprendizaje de matemática, mientras 1 que corresponde al 25% manifiesta que a veces, finalmente 1 que corresponde al 25% da a conocer nunca

De los resultados obtenidos se determina que la mayoría de docentes dio su criterio que es necesario la aplicación de herramientas tecnológicas para facilitar el proceso de enseñanza aprendizaje de matemática.

# **2) ¿Usted utiliza el laboratorio de computación con sus estudiantes para las clases de matemática?**

### Tabla 4

*Usted utiliza el laboratorio de computación con sus estudiantes*

| <b>ALTERNATIVA</b> | <b>FRECUENCIA</b> | <b>PORCENTAJE</b> |
|--------------------|-------------------|-------------------|
| Siempre            |                   | 0%                |
| A veces            |                   | 25%               |
| Nunca              | 3                 | 75 %              |
| Total              |                   | 100%              |

**Fuente**: Encuesta aplicado a los docentes de la Unidad Educativa Técnica "Víctor Proaño Carrión"

### **Elaborado por:** María Alulema

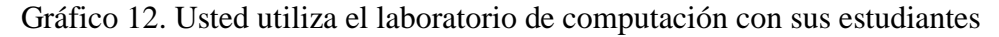

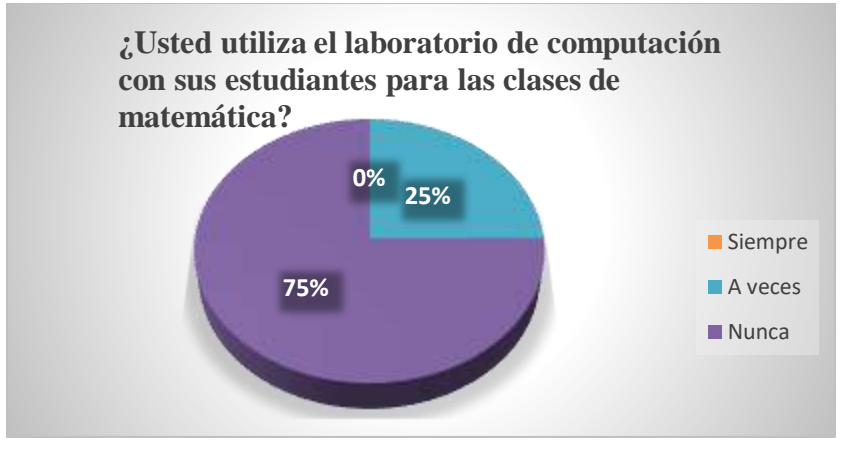

**Fuente:** Tabla Nº: 4

**Elaborado por:** María Alulema

De los 4 docentes encuestados, 1 que corresponde al 25% manifiesta que a veces utiliza el laboratorio de computación con sus estudiantes para las clases de matemática, mientras 3 que corresponde al 75% manifiesta que nunca.

Se determinó que la mayor parte de docentes nunca utiliza el laboratorio de computación con sus estudiantes para las clases de matemática. Por el hecho de estar viviendo en un mundo globalizado, donde la tecnología cada día se avanza, los docentes deben utilizar las Tics, para el proceso de enseñanza aprendizaje.

# **3) ¿Con que frecuencia utiliza recursos tecnológicos en sus clases?**

Tabla 5

| <b>ALTERNATIVA</b> | <b>FRECUENCIA</b> | <b>PORCENTAJE</b> |
|--------------------|-------------------|-------------------|
| Siempre            |                   | 25 %              |
| A veces            | 2                 | 50%               |
| Nunca              |                   | 25 %              |
| Total              |                   | 100%              |

*Con qué frecuencia utiliza recursos tecnológicos en sus clases*

**Fuente**: Encuesta aplicado a los docentes de la Unidad Educativa Técnica "Víctor Proaño Carrión"

**Elaborado por**: María Alulema

*Gráfico 13. Con qué frecuencia utiliza recursos tecnológicos en sus clases*

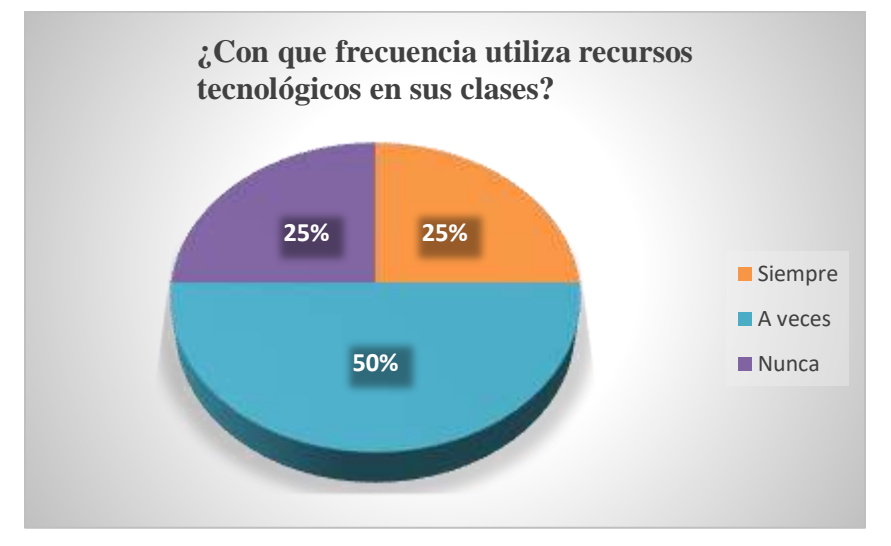

**Fuente:** Tabla Nº 5

### **Elaborado por**: María Alulema

De los 4 docentes encuestados, 1 que corresponde al 25% manifiesta que utiliza recursos tecnológicos en sus clases, mientras que 2 que corresponde al 50% manifiesta que a veces, finalmente 1 que corresponde a 25% manifiesta nunca.

Se determinó que más de la mitad del docente encuestado afirma que vez utiliza recursos tecnológicos en sus clases.

### **4) Señale: A parte de la pizarra ¿qué otro medio cree usted que se debería utilizar para captar la atención de los estudiantes en el aula?**

Tabla 6

| ~<br><b>ALTERNATIVA</b>     | <b>FRECUENCIA</b> | <b>PORCENTAJE</b> |
|-----------------------------|-------------------|-------------------|
| Software matemático         | 3                 | 75%               |
| Juegos didácticos           | 0                 | 0%                |
| Carteles                    | 0                 | 0%                |
| Material escrito: libros, 1 |                   | 25%               |
| folletos                    |                   |                   |
| Internet                    | 0                 | 0%                |
| Aulas virtuales             | $\overline{0}$    | 0%                |
| Otros                       | $\overline{0}$    | 0%                |
| Total.                      | 4                 | 100%              |

*Qué otro medio cree usted que se debería utilizar*

**Fuente**: Encuesta aplicado a los docentes de la Unidad Educativa Técnica "Víctor Proaño Carrión"

**Elaborado por**: María Alulema

Gráfico 14. Qué otro medio cree usted que se debería utilizar

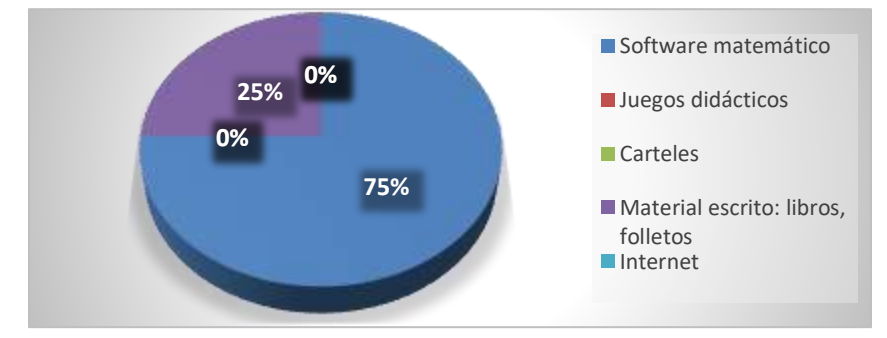

**Fuente:** Tabla Nº 6

**Elaborado por:** María Alulema

De los 4 docentes encuestados, 3 que corresponde al 75% manifiesta que aparte de la pizarra creen que necesario utilizar software matemático para captar la atención de los estudiantes en el aula, mientras 1 que corresponde al 25% manifiesta que es necesario utilizar material escrito, libros, folletos para captar la atención de los estudiantes en el aula.

De los resultados obtenidos se determinó que la mayor parte de los docentes opinan que es necesario utilizar software matemático para captar la atención de los estudiantes en el aula.

**5) ¿Cree usted que la aplicación de los recursos tecnológicos en el aula pueda ayudar a sus estudiantes a alcanzar un mayor aprendizaje dentro del bloque de funciones reales y radicales?** 

# Tabla 7

*La aplicación de los recursos tecnológicos en el aula pueda*

| <b>ALTERNATIVA</b> | <b>FRECUENCIA</b> | <b>PORCENTAJE</b> |
|--------------------|-------------------|-------------------|
| Siempre            | 3                 | 75 %              |
| A veces            |                   | 25%               |
| Nunca              | 0                 | $0\%$             |
| Total              |                   | 100%              |

**Fuente**: Encuesta aplicado a los docentes de la Unidad Educativa Técnica "Víctor Proaño Carrión"

### **Elaborado por**: María Alulema

Gráfico 15. La aplicación de los recursos tecnológicos en el aula pueda ayudar

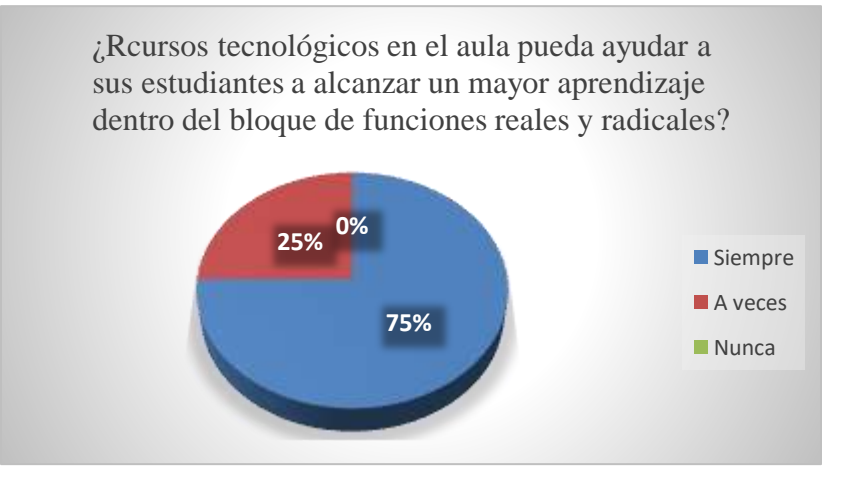

**Fuente:** Tabla Nº 7

**Elaborado por:** María Alulema

De los 4 docentes encuestados, 3 que corresponde al 75% manifiesta que, con la aplicación de los recursos tecnológicos en el aula pueda ayudar a sus estudiantes a alcanzar un mayor aprendizaje dentro del bloque de funciones reales y radicales, mientras 1 que corresponde a 25% manifiesta a veces.

Se determinó que la mayoría de los docentes están de acuerdo con la aplicación de los recursos tecnológicos en el aula que pueda ayudar a sus estudiantes a alcanzar un mayor aprendizaje dentro del bloque de funciones reales y radicales

**6) ¿Considera usted que los recursos tecnológicos, como el software GeoGebra son un medio para aprender matemática?**

# Tabla 8

*Como el software GeoGebra es un medio para aprender*

| <b>ALTERNATIVA</b> | <b>FRECUENCIA</b> | <b>PORCENTAJE</b> |
|--------------------|-------------------|-------------------|
| Siempre            | 3                 | 75 %              |
| A veces            |                   | 25%               |
| Nunca              | 0                 | $0\%$             |
| Total              | 4                 | 100%              |

**Fuente**: Encuesta aplicado a los docentes de la Unidad Educativa Técnica "Víctor Proaño Carrión"

**Elaborado por:** María Alulema

*Gráfico 16. Como el software GeoGebra es un medio para aprender*

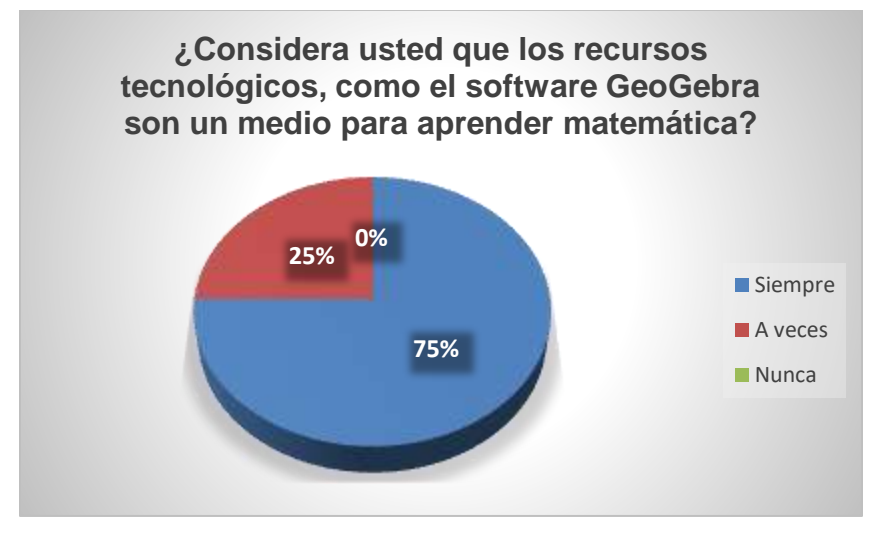

**Fuente:** TABLA Nº 1

**Elaborado por**: María Alulema

De los 4 docentes encuestados, 3 que corresponde al 75% manifiesta que los recursos tecnológicos, como el software GeoGebra son un medio para aprender matemática, mientras 1 que corresponde a 25% manifiesta a veces.

Se pudo determinar que la mayoría de los docentes están de acuerdo con la aplicación de los recursos tecnológicos, como el software GeoGebra que es un medio para aprender matemática.

# **7) ¿Sus estudiantes pueden manejar algún recurso tecnológico?**

Tabla 9

| <b>ALTERNATIVA</b> | <b>FRECUENCIA</b> | <b>PORCENTAJE</b> |
|--------------------|-------------------|-------------------|
| Siempre            |                   | 0%                |
| A veces            | 3                 | 75%               |
| Nunca              |                   | 25 %              |
| Total              | 4                 | 100%              |

*Sus estudiantes pueden manejar algún recurso tecnológico*

**Fuente**: Encuesta aplicado a los docentes de la Unidad Educativa Técnica "Víctor Proaño Carrión"

**Elaborado por**: María Alulema

Gráfico 17. Sus estudiantes pueden manejar algún recurso tecnológico

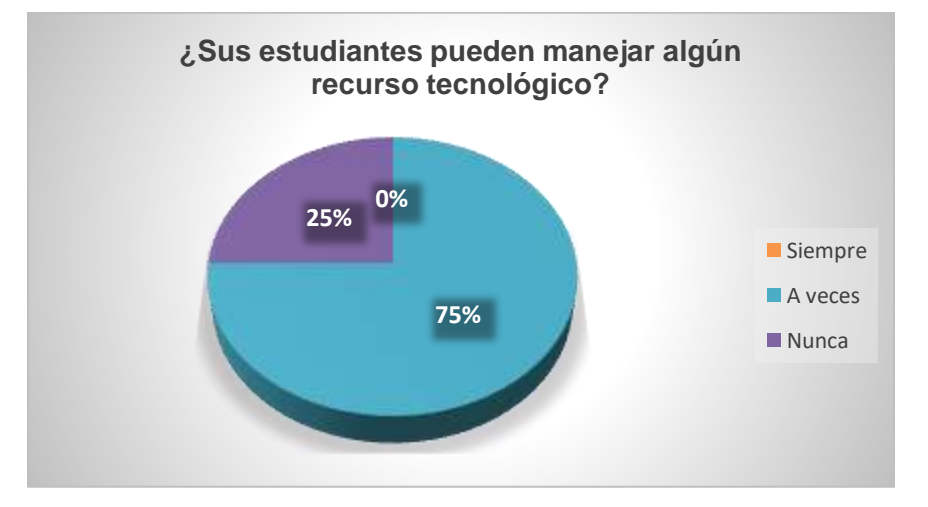

**Fuente:** Tabla Nº 9

**Elaborado por:** María Alulema

De los 4 docentes encuestados, 3 que corresponde al 75% manifiesta que a veces puede manejar algún recurso tecnológico sus estudiantes, mientras 1 que corresponde al 25% manifiesta que nunca.

Observamos que la mayor parte de los docentes opinan que, sus estudiantes pueden manejar algún recurso tecnológico

# **8) ¿Cree usted que, con la utilización de las Tics, los estudiantes se sentirán motivados?**

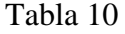

| <b>ALTERNATIVA</b> | <b>FRECUENCIA</b> | <b>PORCENTAJE</b> |
|--------------------|-------------------|-------------------|
| Siempre            | 3                 | 75 %              |
| A veces            |                   | 25%               |
| Nunca              |                   | $0\%$             |
| Total              |                   | 100%              |

*Con las Tics, los estudiantes se sentirán motivados*

**Fuente**: Encuesta aplicado a los docentes de la Unidad Educativa Técnica "Víctor Proaño Carrión"

**Elaborado por**: María Alulema

Gráfico 18. Con la utilización de las Tics, los estudiantes se sentirán motivados

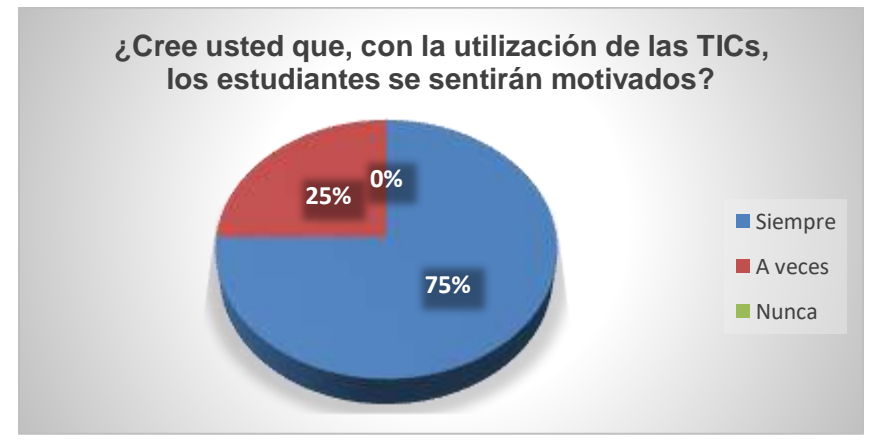

**Fuente:** Tabla Nº 10

**Elaborado por:** María Alulema

De los 4 docentes encuestados, 3 que corresponde al 75% manifiesta que con la utilización de las Tics los estudiantes se sentirán motivados, mientras 1 que corresponde al 25% manifiesta que a veces.

Se determinó que la mayoría de los docentes están de acuerdo que, al utilizar las Tics, los estudiantes se sentirán motivados en sus clases.

**9) Considera que la Unidad Educativa Técnica "Víctor Proaño Carrión" posee el recurso tecnológico necesario para el proceso de enseñanza aprendizaje de funciones reales y radicales.**

Tabla 11

*La Unidad Educativa posee el recurso tecnológico necesario*

| <b>ALTERNATIVA</b> | <b>FRECUENCIA</b> | <b>PORCENTAJE</b> |
|--------------------|-------------------|-------------------|
| S <sub>1</sub>     |                   | 75 %              |
| N <sub>0</sub>     |                   | 25%               |
| Total              |                   | 100%              |

**Fuente**: Encuesta aplicado a los docentes de la Unidad Educativa Técnica "Víctor Proaño Carrión"

**Elaborado por**: María Alulema

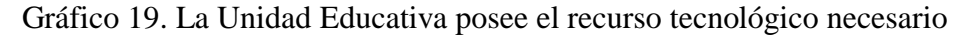

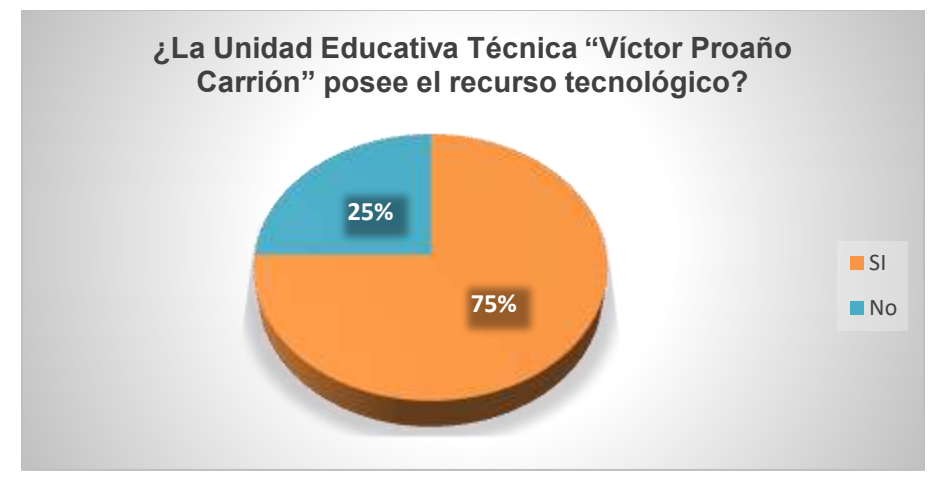

**Fuente**: Tabla Nº 11

# **Elaborado por:** María Alulema

De los 4 docentes encuestados, 3 que corresponde al 75% manifiesta que en la Unidad Educativa Técnica "Víctor Proaño Carrión" posee el recurso tecnológico necesario para el proceso de enseñanza aprendizaje de funciones reales y radicales, mientras 1 que corresponde al 25% manifiesta que no.

Se desprende que la mayoría de los docentes están de acuerdo que, la Unidad Educativa Técnica "Víctor Proaño Carrión" posee el recurso tecnológico necesario para el proceso de enseñanza aprendizaje de funciones reales y radicales.

# **10) ¿Ha recibido capacitación en el manejo de las TIC para la enseñanza de Matemática?**

Tabla 12

| <b>ALTERNATIVA</b> | <b>FRECUENCIA</b> | <b>PORCENTAJE</b> |
|--------------------|-------------------|-------------------|
| <b>SI</b>          |                   | 100%              |
| N <sub>0</sub>     |                   | $0\%$             |
| Total              |                   | 100%              |

*Ha recibido capacitación en el manejo de las TIC*

**Fuente:** Encuesta aplicado a los docentes de la Unidad Educativa Técnica "Víctor Proaño Carrión"

**Elaborado por**: María Alulema

Gráfico 20. Ha recibido capacitación en el manejo de las TIC

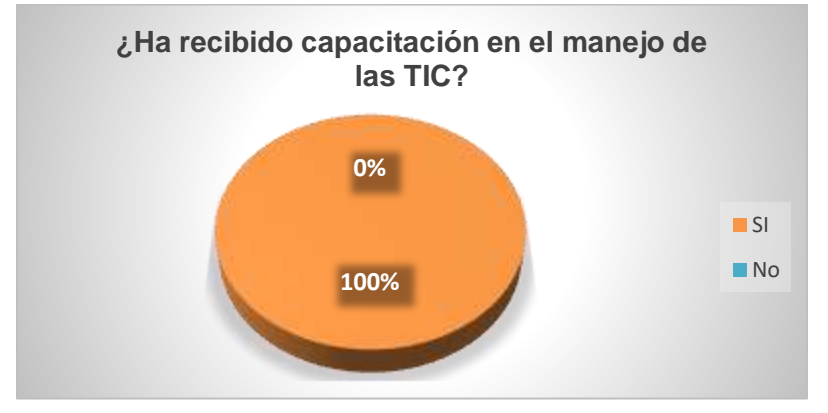

**Fuente:** Tabla Nº 12

**Elaborado por:** María Alulema

De los 4 docentes encuestados, 4 que corresponde al 100% manifiesta que, ha recibido capacitación en el manejo de las Tics para la enseñanza de Matemática

Se determina que todos los docentes encuestados, ha recibido capacitación en el manejo de las TIC para la enseñanza de Matemática.

# **11) ¿Daría la apertura necesaria para utilizar un software que le permita reforzar el tema de funciones reales y radicales?**

Tabla 13

*Daría la apertura necesaria para utilizar un software*

| <b>ALTERNATIVA</b> | <b>FRECUENCIA</b> | <b>PORCENTAJE</b> |
|--------------------|-------------------|-------------------|
| <b>SI</b>          |                   | 100%              |
| N <sub>0</sub>     |                   | 0%                |
| Total              |                   | 100%              |

**Fuente**: Encuesta aplicado a los docentes de la Unidad Educativa Técnica "Víctor Proaño Carrión"

**Elaborado por**: María Alulema

Gráfico 21. Daría la apertura necesaria para utilizar un software

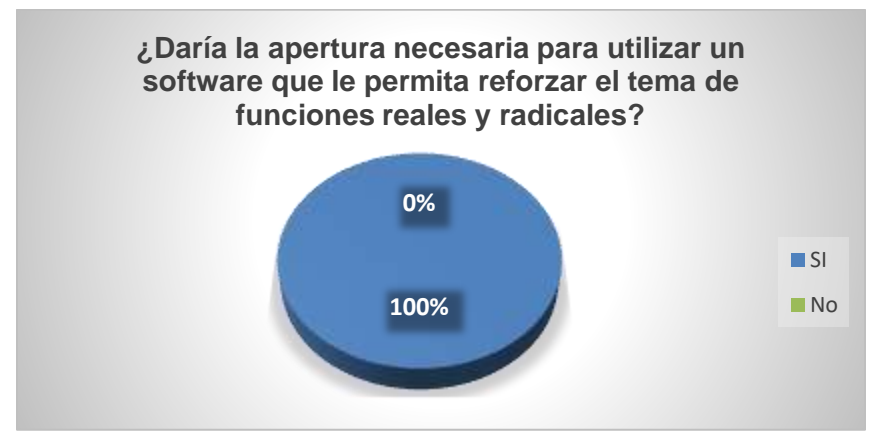

**Fuente:** Tabla Nº 13

**Elaborado por**: María Alulema

De los 4 docentes encuestados, 4 que corresponde al 100% manifiesta que, daría la apertura necesaria para utilizar un software que le permita reforzar el tema de funciones reales y radicales Se determina que todos los docentes encuestados, están totalmente de acuerdo que daría la apertura necesaria para utilizar un software que le permita reforzar el tema de funciones reales y radicales

De acuerdo a los resultados los docentes tienen pre disposición para la aplicación de Tics, además han sido capacitados. Por otro lado, se ve que la Institución cuenta con los recursos para incorporar el uso de GeoGebra en el proceso enseñanza aprendizaje de la matemática.

# **4.2. Encuesta a los estudiantes**

# **1) ¿Había utilizado antes el laboratorio de cómputo para las clases de Matemática?**

# Tabla 14

*Había utilizado antes el laboratorio de cómputo para las clases*

| <b>VARIABLE</b> | <b>FRECUENCIA</b> | <b>PORCENTAJE</b> |
|-----------------|-------------------|-------------------|
| <b>SI</b>       | 18                | 42%               |
| <b>NO</b>       | 25                | 58%               |
| <b>TOTAL</b>    | 43                | 100%              |

**Fuente**: Encuesta aplicado a los estudiantes de la Unidad Educativa Técnica "Víctor Proaño Carrión"

# **Elaborado por**: María Alulema

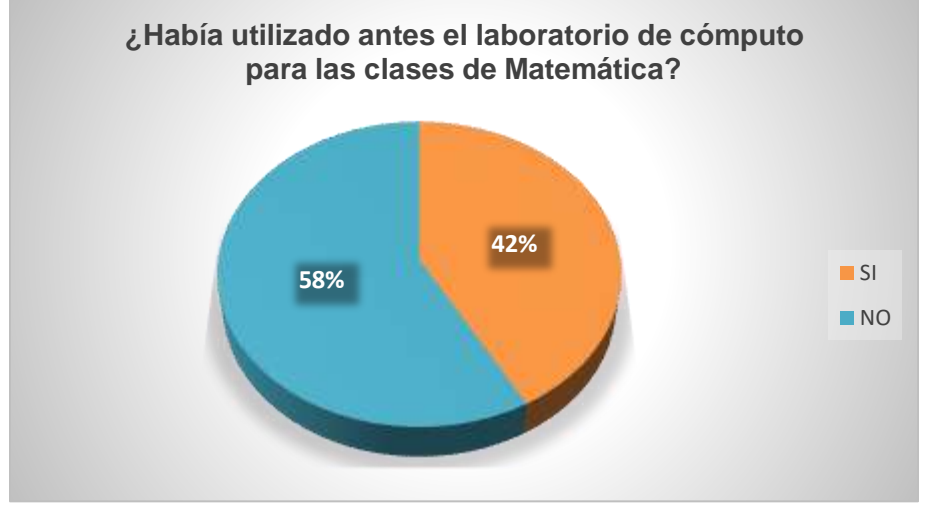

Gráfico 22. Había utilizado antes el laboratorio de cómputo para las clases

**Fuente:** Tabla Nº 14

**Elaborado por**: María Alulema

De los 43 estudiantes encuestados, 18 que corresponde al 42% afirma que Había utilizado antes el laboratorio de cómputo para las clases de Matemática, mientras 25 que corresponde al 58% manifiesta que no ha utilizado el laboratorio de computo.

De los resultados obtenidos de determina que la mayor parte de los estudiantes no han utilizado antes el laboratorio de cómputo para las clases de Matemática, la misma pueden deberse a la falta de apoyo institucional.

# **2) Al usar el software GeoGebra, ¿qué tipo de dificultades tuvo?**

Tabla 15

*Al usar el software GeoGebra.*

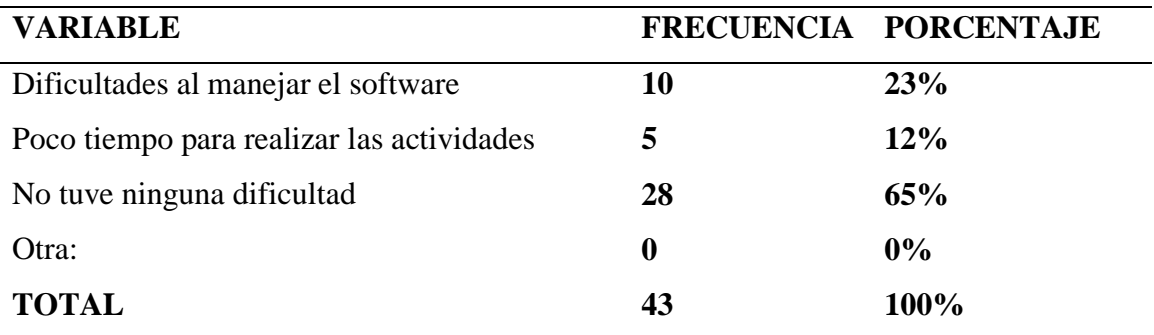

**Fuente:** Encuesta aplicado a los estudiantes de la Unidad Educativa Técnica "Víctor Proaño Carrión"

**Elaborado por**: María Alulema

Gráfico 23. Al usar el software GeoGebra.

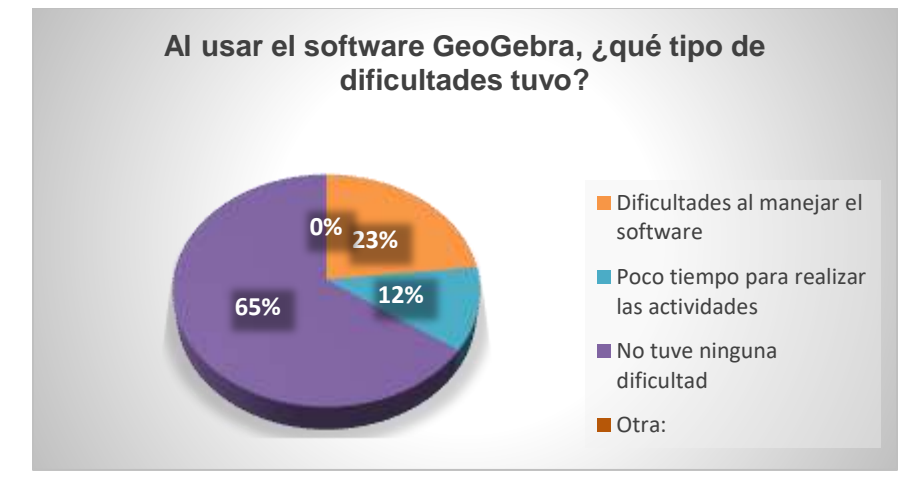

**Fuente**: Tabla Nº 15

**Elaborado por**: María Alulema

De los 43 estudiantes encuestados se obtuvo que, 10 que corresponde al 23% afirma que al usar el software GeoGebra tiene la dificultad de manejar el software, mientras 5 que corresponde al 12% manifiesta que al usar el software GeoGebra existía poco tiempo para realizar las actividades, finalmente 28 que corresponde a 65% manifiesta que al usar el software GeoGebra que no tuvo ninguna dificulta.

De los resultados obtenidos se determina que la mayor parte de los estudiantes no tuvo ninguna dificultad usar el software GeoGebra.

# **3) Considera que el uso de GeoGebra le ayudó a:**

Tabla 16

*Considera que el uso de GeoGebra le ayudó a*

| <b>VARIABLE</b>                   | <b>FRECUENCIA</b> | <b>PORCENTAJE</b> |
|-----------------------------------|-------------------|-------------------|
| Aplicar y comprobar conocimientos | 10                | 23%               |
| Comprender mejor los contenidos   | 22                | <b>51%</b>        |
| Optimizar el tiempo               | 10                | 23%               |
| Todas las anteriores              | 1                 | 3%                |
| No me ayudó en nada               | $\boldsymbol{0}$  | $0\%$             |
| otra                              | $\boldsymbol{0}$  | $0\%$             |
| <b>Total</b>                      | 43                | 100%              |

**Fuente:** Encuesta aplicado a los estudiantes de la Unidad Educativa Técnica "Víctor Proaño Carrión"

### **Elaborado por**: María Alulema

Gráfico 24. Considera que el uso de GeoGebra le ayudó a:

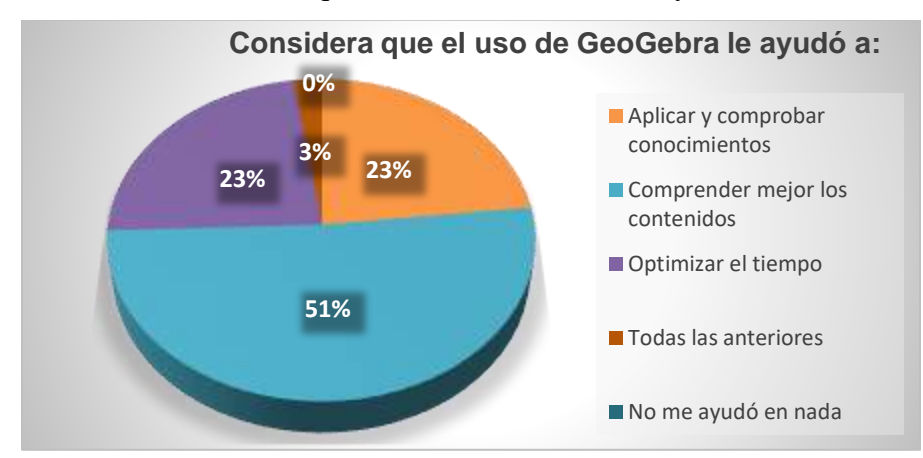

**Fuente:** Tabla Nº 16

**Elaborado por:** María Alulema

De los 43 estudiantes encuestados se obtuvo que, 10 que corresponde al 23% afirma que el uso de GeoGebra le ayudó aplicar y comprobar conocimientos, mientras 22 que corresponde al 51% manifiesta que el uso de GeoGebra le ayudó a comprender mejor los contenidos, mientras 10 que corresponde a 23% dan su opinión que uso de GeoGebra le ayudó Optimizar el tiempo, finalmente 1 que corresponde a 3% manifiesta que el uso de GeoGebra le ayudó a aplicar y comprobar conocimientos, comprender mejor los contenidos y Optimizar el tiempo Se determinó que la mitad de los estudiantes afirman, que al usar de GeoGebra le ayudó comprender mejor los contenidos

# **4) Considera que el uso de GeoGebra, durante las clases fue:**

Tabla 17

| <b>VARIABLE</b>                        | FRECUENCIA PORCENTAJE |       |
|----------------------------------------|-----------------------|-------|
| Una herramienta de apoyo               | 20                    | 47%   |
| Un elemento distractor del aprendizaje | 10                    | 23%   |
| Un elemento motivador para aprender    | 13                    | 30%   |
| Me fue totalmente indiferente          | $\boldsymbol{0}$      | $0\%$ |
| Otra                                   | $\boldsymbol{0}$      | $0\%$ |
| <b>Total</b>                           | 43                    | 100%  |

*Considera que el uso de GeoGebra, durante las clases fue*

**Fuente:** Encuesta aplicado a los estudiantes de la Unidad Educativa Técnica "Víctor Proaño Carrión"

### **Elaborado por**: María Alulema

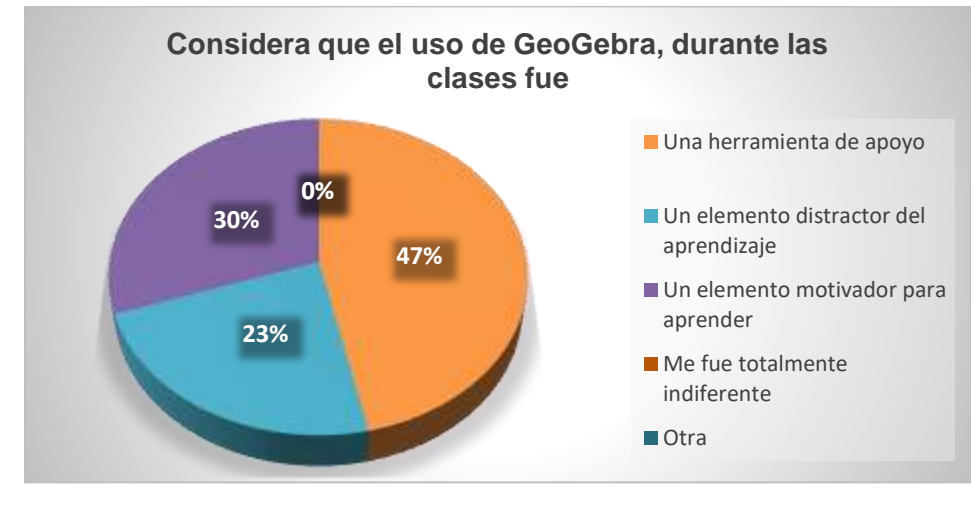

Gráfico 25. Considera que el uso de GeoGebra, durante las clases fue:

**Fuente:** Tabla Nº 17 **Elaborado por:** María Alulema

De los 43 estudiantes encuestados se obtuvo que, 20 que corresponde al 47% afirma que el uso de GeoGebra, durante las clases fue una herramienta de apoyo, mientras 10 que corresponde al 23% manifiesta el uso de GeoGebra, durante las clases fue, Un elemento distractor del aprendizaje, finalmente 13 que corresponde a 30% manifiesta que el uso de GeoGebra, durante las clases fue un elemento motivador para aprender.

Se evidencio que la mayoría de los encuestados, Considera que el uso de GeoGebra, durante las clases fue una herramienta de apoyo

**5) Específicamente en el tema de funciones reales y radicales, ¿La utilización del software GeoGebra le permitió valorar sus logros y superar sus errores?**

Tabla 18

*La utilización del GeoGebra le permitió superar sus errores*

| <b>VARIABLE</b> | <b>FRECUENCIA</b> | <b>PORCENTAJE</b> |
|-----------------|-------------------|-------------------|
| <b>SI</b>       | 28                | 65%               |
| <b>NO</b>       | 15                | 35%               |
| <b>TOTAL</b>    | 43                | 100%              |

**Fuente:** Encuesta aplicado a los estudiantes de la Unidad Educativa Técnica "Víctor Proaño Carrión"

**Elaborado por:** María Alulema

Gráfico 26. La utilización del GeoGebra le permitió superar sus errores

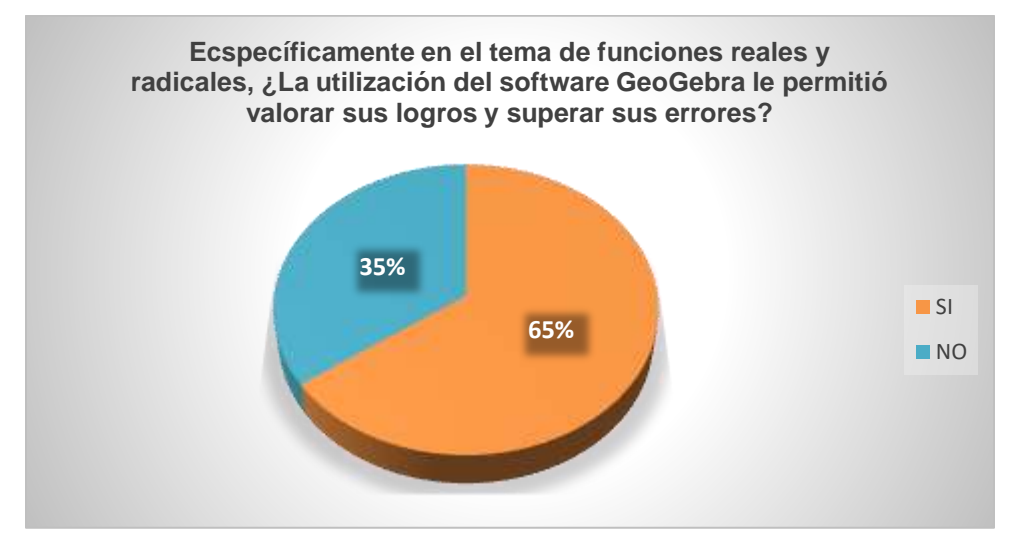

**Fuente:** Tabla Nº 18

### **Elaborado por:** María Alulema

De los 43 estudiantes encuestados, 28 que corresponde al 65% afirma que, en el tema de funciones reales y radicales, La utilización del software GeoGebra le permitió valorar sus logros y superar sus errores, mientras 15 que corresponde al 35% manifiesta que no.

Se determina que la mayor parte de los estudiantes están de acuerdo con la utilización del software GeoGebra le permitió valorar sus logros y superar sus errores en el tema de funciones reales y radicales.

# **6) ¿Recomendaría usted el uso del software GeoGebra o de otros recursos tecnológicos en otras temáticas?**

# Tabla 19

*Recomendaría usted el uso del software GeoGebra*

| <b>VARIABLE</b> | <b>FRECUENCIA</b> | <b>PORCENTAJE</b> |
|-----------------|-------------------|-------------------|
| <b>SI</b>       | 30                | 65%               |
| <b>NO</b>       | 13                | 30%               |
| <b>TOTAL</b>    | 43                | 100%              |

**Fuente:** Encuesta aplicado a los estudiantes de la Unidad Educativa Técnica "Víctor Proaño Carrión"

**Elaborado por**: María Alulema

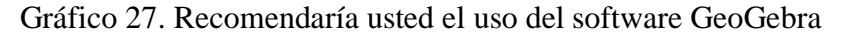

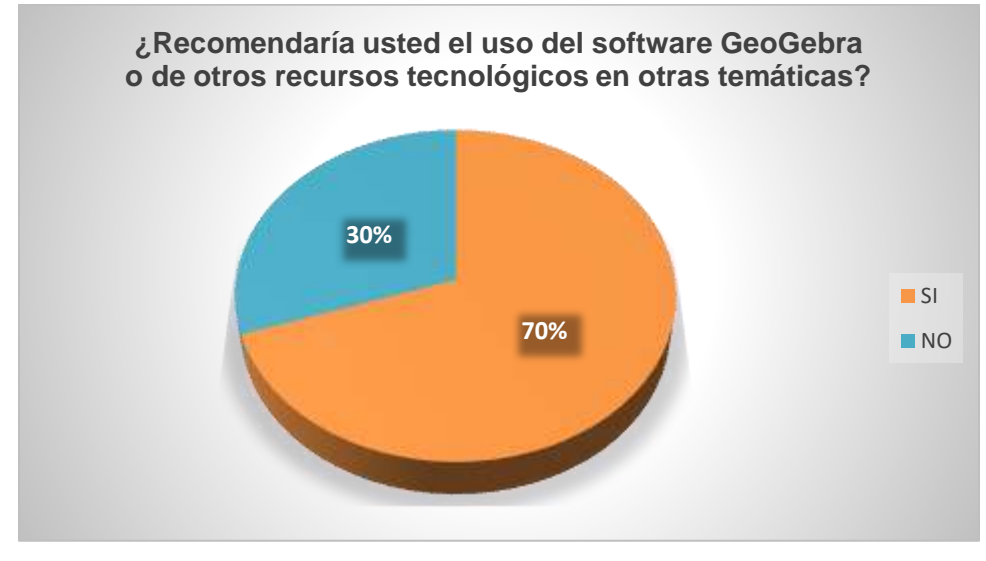

**Fuente:** Tabla Nº 19

**Elaborado por**: María Alulema

De los 43 estudiantes encuestados, 30 que corresponde al 70% afirma que, recomendaría el uso del software GeoGebra o de otros recursos tecnológicos en otras temáticas, mientras 13 que corresponde al 30% manifiesta que no.

Se determina que la mayor parte de los estudiantes están de acuerdo que recomendaría el uso del software GeoGebra o de otros recursos tecnológicos en otras temáticas.

# **7) ¿Considera usted que con el uso de GeoGebra los estudiantes se interesan y entienden de qué se trata?**

Tabla 20

*Con el uso de GeoGebra los estudiantes se interesan* 

| <b>VARIABLE</b> | <b>FRECUENCIA</b> | <b>PORCENTAJE</b> |
|-----------------|-------------------|-------------------|
| <b>SI</b>       | 35                | 81%               |
| <b>NO</b>       | 8                 | <b>19%</b>        |
| <b>TOTAL</b>    | 43                | 100%              |

**Fuente:** Encuesta aplicado a los estudiantes de la Unidad Educativa Técnica "Víctor Proaño Carrión"

**Elaborado por:** María Alulema

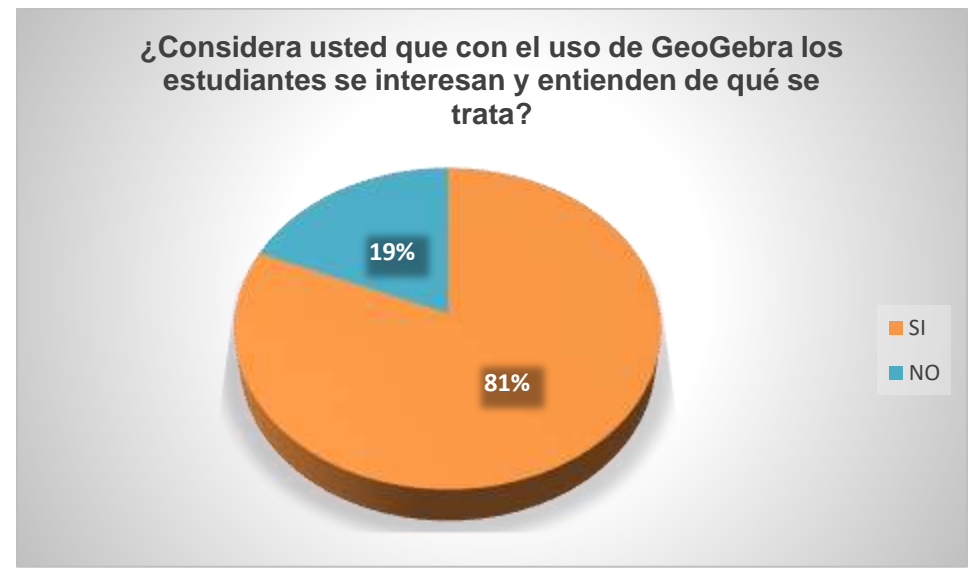

Gráfico 28. Con el uso de GeoGebra los estudiantes se interesan

**Fuente**: Tabla Nº 20

**Elaborado por:** María Alulema

De los 43 estudiantes encuestados, 35 que corresponde al 81% afirma que, con el uso de GeoGebra los estudiantes se interesan y entienden de qué se trata, mientras 8 que corresponde al 19% manifiesta que no.

Se evidencia que la mayor parte de los estudiantes están de acuerdo que con el uso de GeoGebra los estudiantes se interesan y entienden de qué se trata.

**8).-Considera usted que utilizar GeoGebra como recurso tecnológico, ¿es una herramienta indispensable, para el proceso de enseñanza-aprendizaje de matemática en la actualidad?**

# **Tabla 21**

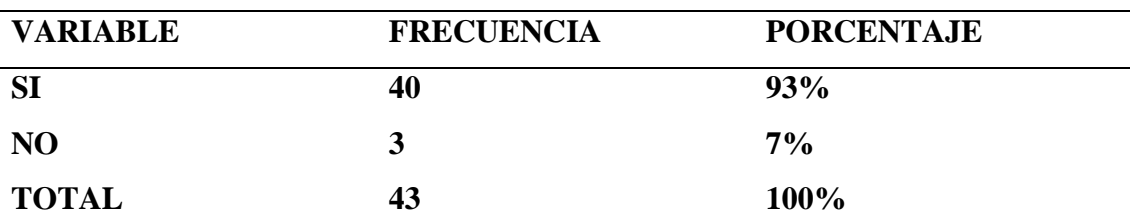

*GeoGebra es una herramienta indispensable*

**Fuente**: Encuesta aplicado a los estudiantes de la Unidad Educativa Técnica "Víctor Proaño Carrión"

**Elaborado por:** María Alulema

Gráfico 29. GeoGebra es una herramienta indispensable

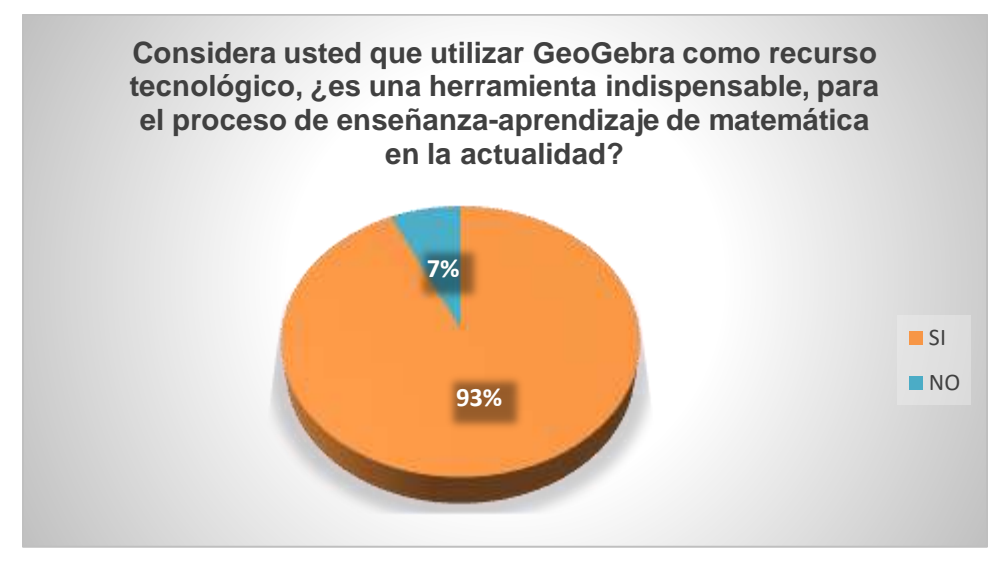

**Fuente:** Tabla Nº 21

**Elaborado por:** María Alulema

De los 43 estudiantes encuestados, 40 que corresponde al 93% afirma que, utilizar GeoGebra como recurso tecnológico, es una herramienta indispensable, para el proceso de enseñanzaaprendizaje de matemática en la actualidad, mientras 3 que corresponde al 7% manifiesta que no.

Se determina que la mayor parte de los estudiantes están de acuerdo que al utilizar GeoGebra como recurso tecnológico, es una herramienta indispensable, para el proceso de enseñanzaaprendizaje de matemática en la actualidad

# **9) ¿Cree usted que usar el software GeoGebra le ayudó a mejorar su aprendizaje?**

Tabla 22

| <b>VARIABLE</b> | <b>FRECUENCIA</b> | <b>PORCENTAJE</b> |
|-----------------|-------------------|-------------------|
| <b>SI</b>       | 38                | 88%               |
| <b>NO</b>       | 5                 | 12%               |
| <b>TOTAL</b>    | 43                | 100%              |

*Usar el software GeoGebra le ayudó a mejorar su aprendizaje*

**Fuente:** Encuesta aplicado a los estudiantes de la Unidad Educativa Técnica "Víctor Proaño Carrión"

**Elaborado por**: María Alulema

Gráfico 30. Usar el software GeoGebra le ayudó a mejorar su aprendizaje

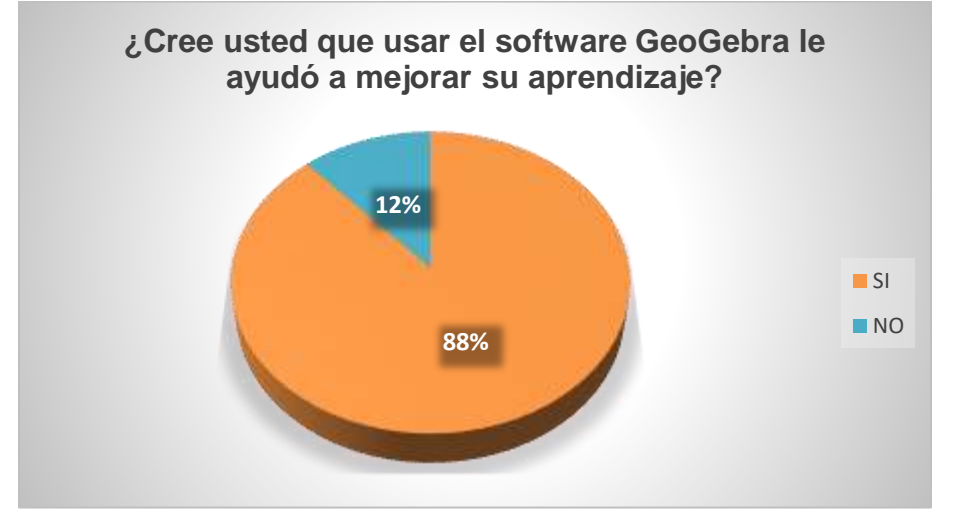

**Fuente:** Tabla Nº 22

**Elaborado por**: María Alulema

De los 43 estudiantes encuestados, 38 que corresponde al 88% afirma que, usar el software GeoGebra le ayudó a mejorar su aprendizaje, mientras 5 que corresponde al 12% manifiesta que no.

Se determina que la mayor parte de los estudiantes están de acuerdo que usar el software GeoGebra le ayudó a mejorar su aprendizaje

**4.3. Resumen general de la escala de calificaciones obtenida de las actividades de aprendizaje aplicando el software libre GeoGebra a los estudiantes de primero de bachillerato.**

Tabla 23

Escala de calificaciones obtenida de las actividades de aprendizaje

# **ESCALA DE CALIFICACIONES OBTENIDA DE LAS ACTIVIDADES DE APRENDIZAJE**

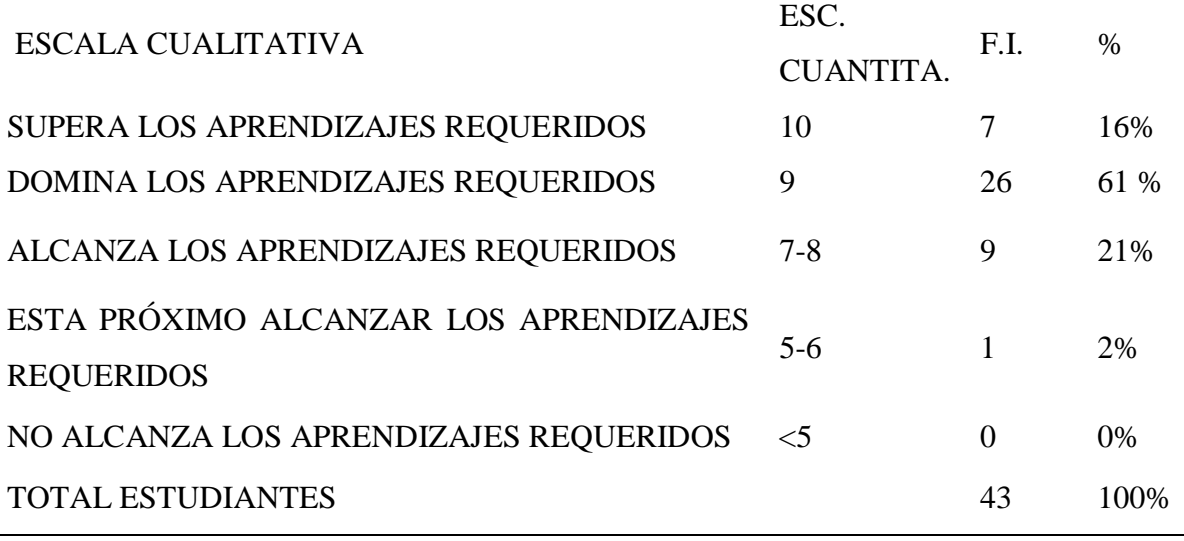

**Fuente:** Registro de calificaciones

**Elaborado por:** María Alulema

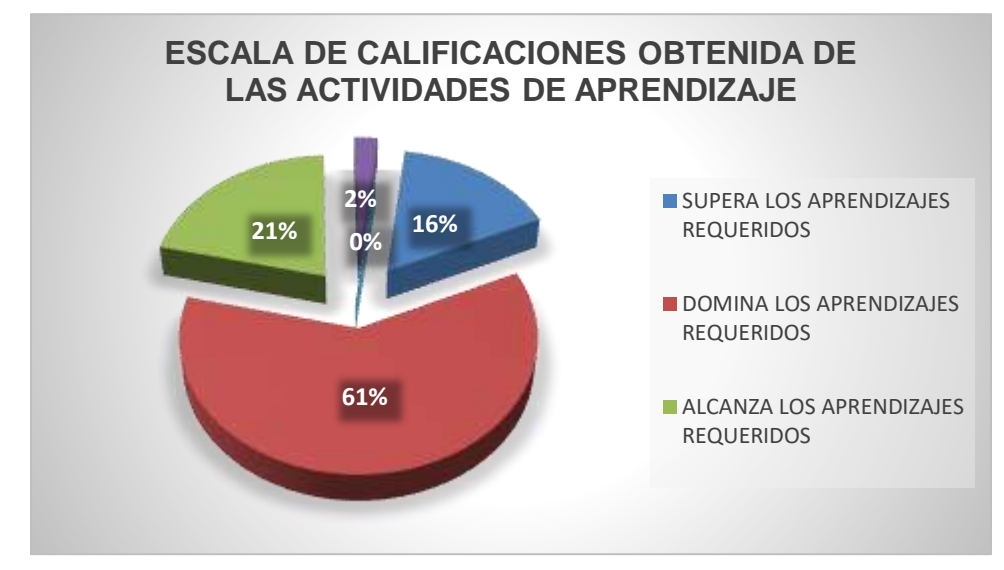

Gráfico 31. Escala de calificaciones obtenida de las actividades de aprendizaje

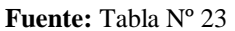

**Elaborado por:** María Alulema

De los 43 estudiantes evaluados de las actividades de aprendizaje que se desarrolló cada clase con la utilización de software libre GeoGebra, 8 que corresponde al 16% supera, mientras 26 que corresponde al 61% domina, por otra parte 9 que corresponde al 21% alcanza, finalmente 1 que corresponde al 2% está próximo en el aprendizaje dentro del bloque curricular de funciones reales y radicales.

Se puede observar que el software libre GeoGebra tiene una gran relación con el aprendizaje dentro del bloque de funciones reales y radicales, en donde el 61% domina el aprendizaje requerido esto quiere decir que hay una relación directamente proporcional entre la aplicación del software GeoGebra y el aprendizaje.

**4.4. Resumen general de la escala de calificaciones obtenida de la evaluación de las actividades acerca de los aprendizajes de funciones reales y radicales aplicando el software libre GeoGebra a los estudiantes de primero de bachillerato.**

Tabla 24

Escala de calificaciones obtenida de la evaluación

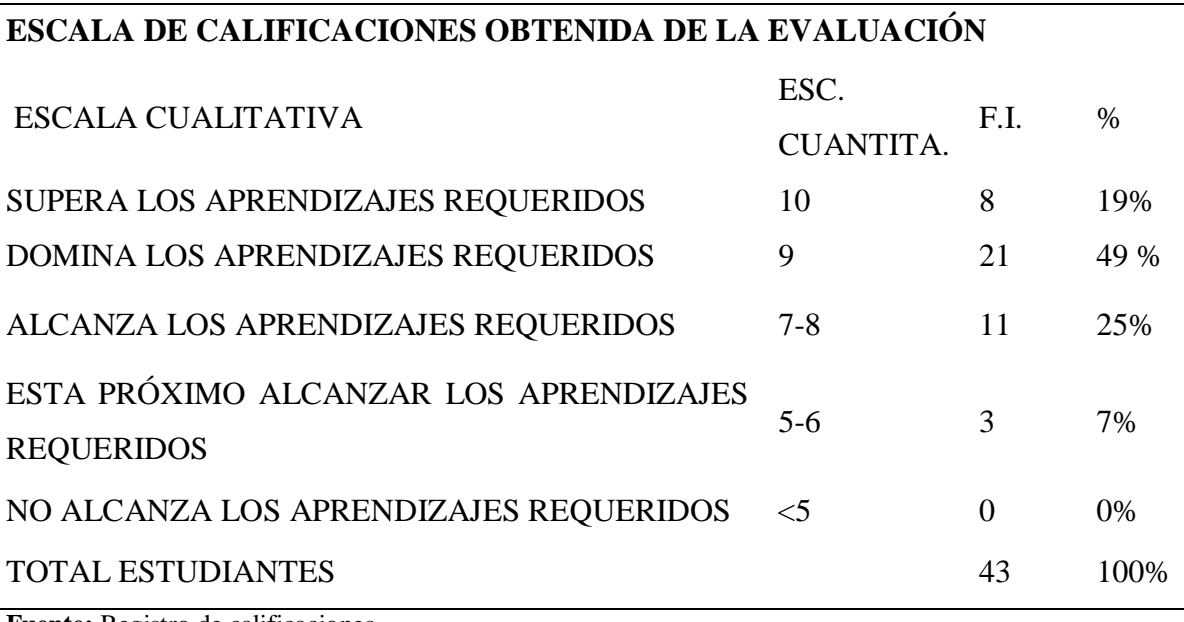

**Fuente:** Registro de calificaciones

**Elaborado por:** María Alulema

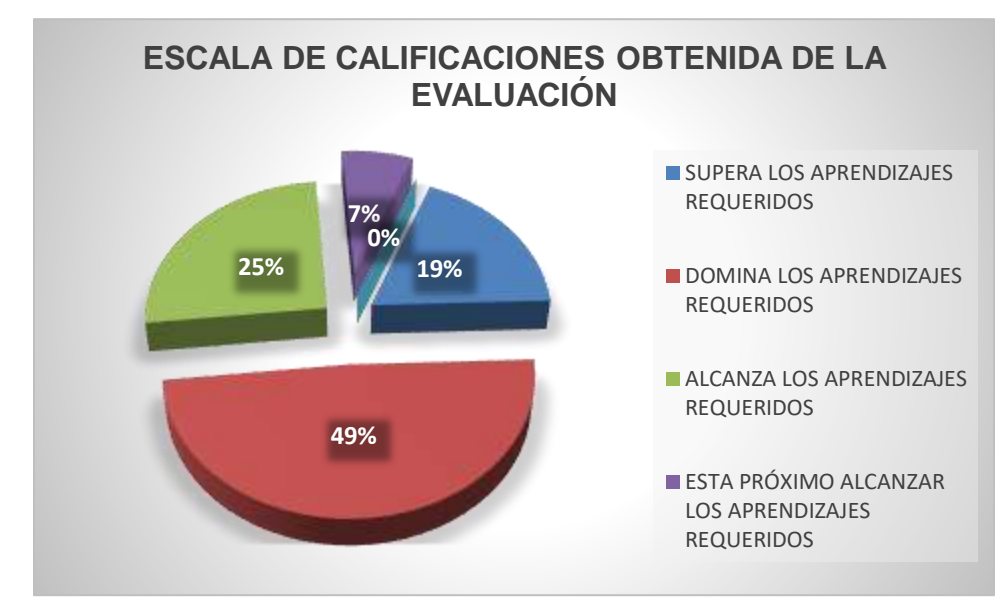

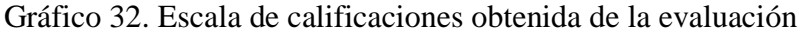

**Fuente:** Tabla Nº 24

**Elaborado por:** María Alulema

De los 43 estudiantes evaluados, 8 que corresponde al 19% supera, mientras 21 que corresponde al 49% domina, por otra parte 11 que corresponde al 25% alcanza, finalmente 3 que corresponde al 7% está próximo en el aprendizaje dentro del bloque curricular de funciones reales y radicales. Por lo tanto, podemos deducir que la mejor parte de los estudiantes domina el aprendizaje requerido, con la implementación de software libre GeoGebra para lo cual los estudiantes pueden desarrollar los ejercicios relacionados a funciones, captando el interés y motivación en los estudiantes.

# **CAPITULO V**

# **5. CONCLUSIONES Y RECOMENDACIONES**

# **5.1. Conclusiones**

Al finalizar el proceso de análisis e interpretación de resultados obtenidos, se estableció las siguientes conclusiones:

- Se identificó los temas relacionados al bloque curricular de funciones reales y radicales estos temas son: Función fin, función afín a trozos, función raíz cuadrada, función valor absoluto de la función afín, función de segundo grado. Se utilizó el libro del ministerio de educación como guía de trabajo.
- Al desarrollar actividades de aprendizaje planificadas aplicando el software libre GeoGebra con las temáticas del segundo bloque del texto de primero de bachillerato en la Unidad Educativa Técnica "Víctor Proaño Carrión", se identificó que la atención y comprensión por parte de los estudiantes fue favorable, ya que el dinamismo de programa hiso que los educandos puedan sentirse atraídos y alcancen un mejor aprendizaje significativo.
- Con la evaluación realizada a cada uno de los estudiantes se pudo evidenciar que los resultados fueron favorables, indicando que los estudiantes muestra interés en aprender, se sintieron motivados, la comprensión era mucho más claro, donde estos resultados claramente se ven reflejado en la escala de calificaciones que se encuentra en el grafico 32, los estudiantes manifiestan que es una herramienta indispensable, para el proceso de enseñanza-aprendizaje de matemática en la actualidad, le permitió valorar sus logros y superar sus errores en el tema de funciones reales y radicales.

# **5.2. Recomendaciones**

- Se recomienda aumentar nuevas temáticas para que fortalezca el bloque de funciones reales y radicales.
- Se recomienda a los docentes de matemática que deben tener presente el uso de las nuevas herramientas tecnológicas para aplicar en sus clases, en especial el software libre GeoGebra, ya que este programa es un recurso libre, gratuito disponible para múltiples plataformas es diseñado para la educación de todos los niveles. Mediante una ficha de observación a la Unidad Educativa Técnica "Víctor Proaño Carrión" se pudo verificar que existía laboratorio tecnológico adecuado para realizar clases de matemática.
- Es importante evaluar después de cada clase explicada, para verificar el alcance de los objetivos planteados al inicio de cada clase propuesto por el docente y validar las debilidades que nos permite una mejora continua en el aprendizaje.

# **BIBLIOGRAFÍA**

- Abànades, M. A., Botana, F., & Escribano, J. L. (2009). Software matemático libre. Gaceta: RSME.
- Albornoz, A. C. (2010). GeoGebra. Un recurso imprescindible . Iberoamericana Educacion de Matematica, 201-203.
- Almenara, J. C. (2010). Tecnología educativa. Sevilla: CABERO.
- Alvarez, M. (24 de junio de 2014). Obtenido de Definicion de geogebra: https://prezi.com/kcstrd5sjxfo/definicion-de-geogebra/
- AROCHO, W. R. (1999). EL LEGADO DE VYGOTSKI Y PIAGET A A EDUCACION. Latinoamericana de Psicología, 482-483.
- Cacheiro Gonzàlez, M. L. (2010). RECURSOS EDUCATIVOS TIC DE INFORMACIÓN,. Madrid: septima.
- Camarena, G. P. (29 de febrero de 2013). ESTRATEGIAS PARA EL DISEÑO Y DESARROLLO DE SOFTWARE. Obtenido de ESTRATEGIAS PARA EL DISEÑO Y DESARROLLO DE SOFTWARE:

http://bibliotecadigital.conevyt.org.mx/colecciones/documentos/somece/11.pdf

Dìaz, A., & Hernàndez, R. .. (2015). Constructivismo y aprendizaje significativo. Mexico: 3.

ECUADOR, M. D. (2011). Guia para docente. Guia para docente, 10.

- Gallardo, L. M. (29 de Enero de 2013). Importancia de las TIC en la educación básica regular. Obtenido de Importancia de las TIC en la educación básica regular: https://educrea.cl/importancia-de-las-tic-en-la-educacion-basica-regular/
- Gallardo, L. M., & Buleje, J. C. (2010). Importancia de las tic en la en la educación básica regular. Investigación educativa, 2012-2013.
- Garcia , A. V., & Gonzàles, A. D. (2011). I Integración de las TIC en la práctica escolar y selección de recursos en dos áreas clave: lengua y matemática. La práctica educativa en la Sociedad de la Información. Innovación a través de la investigación. La pratica educativa nella Società dellInformazione. Linnovazione attraverso la ricerca, 133-134.
- Gutiérrez, R. E., & Prieto, J. L. (2015). Deformación y reflexión de funciones con GeoGebra. El caso de las parábolas definidas por la expresión g (x)=  $ax^2$ . Revista de Didáctica de las Matemáticas, 116-117.

Llabaca, J. S. (2004). Bases constructivista pata las tics. Enfoques Educacionales, 77-78.

MINISTERIO DE EDUCACION DEL EDUADOR. (2011). Guia para docentes. Guias, 9-10.

- Morras, S. (2011). Proceso de enseñanza aprendizaje y web. Valorracion del conectivismo como teoria de aprendizaje post- constructivista, 119-120.
- Morras, S. (2011). Proceso de enseñanza aprendizaje y web . valoración del conectivismo como teoría de aprendizaje post-constructivista., 119-120.
- Navarrete, O. A. (2011). Open access y software libre: un área de oportunidad para las bibliotecas. Mexìco: Biblioteca universitaria.
- Padilla, C. (4 de mayo de 2016). Vista Gráfica. Obtenido de Vista Gráfica.: https://wiki.geogebra.org/es/Vista\_Gr%C3%A1fica
- Peñaherrera, m. (2016). Evaluación de un programa de fortalecimiento del aprendizaje basado en el uso de las TIC en el contexto ecuatoriano. Revista Iberoamericana de Evaluación Educativa, 73-74.
- Plan Nacional de Desarrollo. (9 de abril de 2015). transformación educativa. Obtenido de transformación educativa:

http://archivo.estepais.com/inicio/historicos/197/8\_educacion\_la%20transformacion\_observatorio .pdf

- Sánchez, R. y. (2009). Importancia de las TIC en el proceso de enseñanza aprendizaje. Importancia de las TIC en el proceso de enseñanza aprendizaje, 1-2.
- Severin, E. (2010). Tecnologías de la información y la comunicación (TICs) en educación. Bogota: Inter-American Development Bank.
- Sunkel, G., Trucco, D., & Espejo, A. (2014). La integración de las tecnologías digitales en las escuelas de América Latina y el Caribe. Caribe: Cepal.
- Vancelis, L. Y. (7 de Junio de 2013). Actividades Informáticas y Tecnológicas. Obtenido de Actividades Informáticas y Tecnológicas: http://tecnologiaeinformaticalissyvancelis.blogspot.com/2013/07/geogebra-introduccion.html

# **ANEXOS**

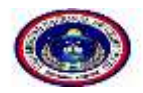

# UNIVERSIDAD NACIONAL DE CHIMBORAZO FACULTAD DE CIENCIAS DE LA EDUCACIÓN, HUMANAS Y TECNOLOGÍAS

# **Proyecto:**

"utilización del software libre GeoGebra como recurso didáctico para el aprendizaje del bloque curricular de funciones reales y radicales del primer año de bachillerato de la unidad educativa técnica "Víctor Proaño Carrión", en el periodo 2016-2017"

### **Ficha de Observación**

**Objetivo:** Observar si la Unidad Educativa Técnica "Víctor Proaño Carrión" cuenta con las condiciones técnicas y de infraestructura que permita desarrollar actividades de aprendizaje incorporando el software libre GeoGebra al proceso educativo.

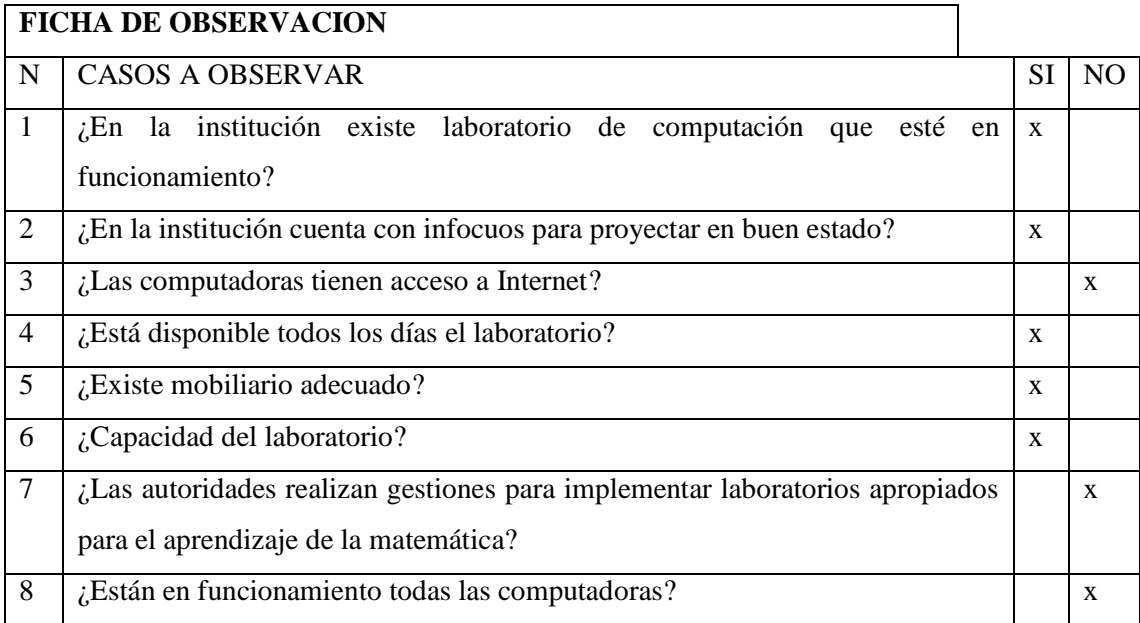

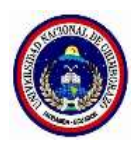

# UNIVERSIDAD NACIONAL DE CHIMBORAZO FACULTAD DE CIENCIAS DE LA

# EDUCACIÓN HUMANAS Y TECNOLOGÍAS

Escuela de Ciencias, Carrera de Ciencias Exactas

# **ENCUESTA DIRIGIDA A LOS DOCENTES**

**OBJETIVO**: El objetivo de este instrumento es recolectar información pertinente, para la investigación titulada: Utilización del software libre GeoGebra para aprendizaje de funciones reales y radicales en los estudiantes de primer año de bachillerato.

Solicitamos de la manera más comedida su colaboración. La información recibida se manejará con mucha reserva.

**INDICACIONES:** Marque con una "X" en el casillero que crea conveniente:

- 1) **Emita su criterio, ¿Considera necesario la aplicación de herramientas tecnológicas para facilitar el proceso de enseñanza–aprendizaje de matemática?**
	- a) Siempre ( )
	- b) A veces ( )
	- c) Nunca ( )
- **2) ¿Usted utiliza el laboratorio de computación con sus estudiantes para las clases de matemática?**
	- a) Siempre ( )
	- b) A veces ( )
	- c) Nunca ( )

# **3) ¿Con que frecuencia utiliza recursos tecnológicos en sus clases?**

- a) Siempre ( )
- b) A veces ( )
- c) Nunca ( )
**4) Señale: A parte de la pizarra ¿qué otro medio cree usted que se debería utilizar para captar la atención de los estudiantes en el aula?**

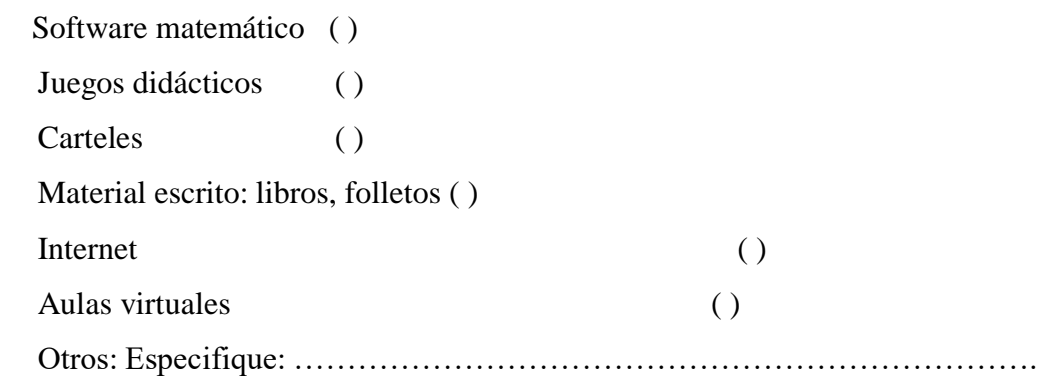

**5) ¿Cree usted que la aplicación de los recursos tecnológicos en el aula pueda ayudar a sus estudiantes a alcanzar un mayor aprendizaje dentro del bloque de funciones reales y radicales?** 

- a) Siempre ( )
- b) A veces ( )
- c) Nunca ( )

**6) ¿Considera usted que los recursos tecnológicos, como el software GeoGebra son un medio para aprender matemática?**

- a) Siempre ()
- b) A veces ()
- c) Nunca ( )

#### **7) ¿Sus estudiantes pueden manejar algún recurso tecnológico?**

- a) Siempre ( )
- b) A veces ( )
- c) Nunca ( )

#### **8) ¿Cree usted que, con la utilización de las Tics, los estudiantes se sentirán motivados?**

- a) Siempre ( )
- b) A veces  $( )$
- c) Nunca ( )

**9) Considera que la Unidad Educativa Técnica "Víctor Proaño Carrión" posee el recurso tecnológico necesario para el proceso de enseñanza aprendizaje de funciones reales y radicales.**

 $Si()$  No ()

**10) ¿Ha recibido capacitación en el manejo de las TIC para la enseñanza de Matemática?**

 $Si$  ( ) No ( )

**11) ¿Daría la apertura necesaria para utilizar un software que le permita reforzar el tema de funciones reales y radicales?**

Si ( ) No ( ) Por qué: …………………………..

Gracias por su colaboración

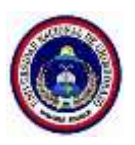

# **UNIVERSIDAD NACIONAL DE CHIMBORAZO FACULTAD DE CIENCIAS DE LA EDUCACIÓN HUMANAS Y TECNOLOGÍAS**

#### **ENCUESTA**

Estimado(a) Estudiante:

**OBJETIVO**: Obtener información acerca de la utilización del software libre GeoGebra como recurso didáctico para el aprendizaje del bloque curricular de funciones reales y radicales con el fin de poder sacar conclusiones y recomendaciones.

#### **1) ¿Había utilizado antes el laboratorio de cómputo para las clases de Matemática?**

Si () No (), en caso de responder sí, por favor especifique si utilizó algún software matemático y en qué temática:

………………………………………………………………………………..

#### **2) Al usar el software GeoGebra, ¿qué tipo de dificultades tuvo?:**

a) Dificultades al manejar el software ( )

b) Poco tiempo para realizar las actividades ( )

- c) No tuve ninguna dificultad ( )
- d) Otra: ......................................................................

#### **3) Considera que el uso de GeoGebra le ayudó a:**

a) Aplicar y comprobar conocimientos ( ) b) Comprender mejor los contenidos ( ) c) Optimizar el tiempo ( ) d) Todas las anteriores ( ) e) No me ayudó en nada ( ) Otra: ..................................................................

#### **4) Considera que el uso de GeoGebra, durante las clases fue:**

a) Una herramienta de apoyo ( ) b) Un elemento distractor del aprendizaje ( ) c) Un elemento motivador para aprender ( ) d) Me fue totalmente indiferente ( ) e) Otra: ...........................................................

**5) Específicamente en el tema de funciones reales y radicales, ¿La utilización del software GeoGebra le permitió valorar sus logros y superar sus errores?**

Si ( ) No ( ) ¿Por qué? .........................................................................

**6) ¿Recomendaría usted el uso del software GeoGebra o de otros recursos tecnológicos en otras temáticas?**

Si ( ) No ( ) ¿Por qué? .........................................................................

**7) ¿Considera usted que con el uso de GeoGebra los estudiantes se interesan y entienden de qué se trata?**

Si ( ) No ( ) ¿Por qué? .........................................................................

**8).-Considera usted que utilizar GeoGebra como recurso tecnológico, ¿es una herramienta** 

**indispensable, para el proceso de enseñanza-aprendizaje de matemática en la actualidad?**

Si ( ) No ( ) ¿Por qué? .........................................................................

**9) ¿Cree usted que usar el software GeoGebra le ayudó a mejorar su aprendizaje?**

Si ( ) No ( ) ¿Por qué? .......................................................................

**Muchas gracias**

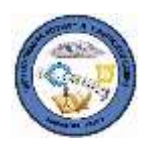

# UNIDAD EDUCATIVA TECNICA "VÍCTOR PROAÑO CARRIÓN"

# **EVALUACIÓN DE MATEMATICA CON GEOGEBRA**

Curso: primer año de bachillerato

Nombre del estudiante:

Año Lectivo:

#### **INSTRUCCIONES**

-Para responder las preguntas, favor utilizar GeoGebra

- La prueba de matemática consta de 6 preguntas, cada una de ellas tiene su valoración

respectiva.

- Utilice las herramientas de GeoGebra necesarias para responder las preguntas.

- Guardar el trabajo realizado.

#### **1. Dadas las funciones afines (Valor 1pt)**

1.-f(x)=  $3x+1$ 

- 2.  $f(x)=-4x+7$
- 1.1 Representarlas gráficamente
- 1.2 Identificar el dominio, recorrido y escribir utilizando el texto en la ventana de GeoGebra
- 1.3 Utilizando la herramienta cambiar color de la gráfica y grosor de la línea

#### **2.- Dadas las funciones a trozos. (Valor 2pt)**

$$
f(x) = \begin{cases} -x - 1 \operatorname{si} x \in (-\infty, -3) \\ 3 \operatorname{si} x \in (-1, 1) \\ x - 2 \operatorname{si} x \in [1, +\infty) \end{cases}
$$

#### 2.1 Representarlas gráficamente

2.2 Halla el dominio, recorrido, monotonía y cambiar color de cada una de ellas

#### **3.- Dada la función raíz cuadrada (Valor 2pt)**

 $f(x) = \sqrt{x + 3}$ 

3.1 Representarlas gráficamente

3.2 Analizar dominio, recorrido, monotonía, Valor mínimo, paridad.

#### **4.-Dadas las siguientes funciones.**

**(Valor 2pt)**

 $*$ y = |x + 3|

 $*f(x) = |x - 4|$ 

4.1 Identificar qué tipo de funciones son y justifique su respuesta:

a) Afín

b) Lineal

C) Cuadrática

d) Valor absoluto

4.2 Analizar su dominio, recorrido, monotonía y la simetría

#### **5.- Dadas las siguientes funciones cuadráticas (Valor 2pt)**

 $*y = 3x^2 - x + 1$ 

\*  $y = 6x^2 - 2x + 9$ 

5.1 Representar las gráficamente

5.2 Calcula el dominio, recorrido, valor mínimo, monotonía y vértice.

5.3 Colorear las líneas y escribir utilizando el texto en la ventana de GeoGebra.

# **6.-Graficar la siguiente función Racional con GeoGebra (Valor 1pt)**

 $F(x)=\frac{4x+1}{x+1}$ 

6.1 Hallar las asíntotas horizontal y vertical

#### **Anexo 5: actividades de aprendizaje**

# **ACTIVIDADES DE APRENDIZAJE Nº 1**

**Curso:** primer año de bachillerato

**Nombre del estudiante**:

**TEMA:** Función afín

#### 1) Usando GeoGebra grafica las siguientes funciones:

a)  $y=3x$ 

b)  $y=2x+1$ 

1.1) Observa las gráficas y responde a las siguientes preguntas:

1.2) ¿Qué forma tienen las gráficas?

Son…………………………………………………………………….

1.3) ¿Qué diferencia hay entre las gráficas?

…………………………………………………………………………

1.4) ¿Cuál de las dos es una función lineal? …………………………

1.4 ¿Qué podemos concluir entonces?

'…………………………………………………………………………….

#### 2) Usando GeoGebra grafica las siguientes funciones:

a)  $y=2x+1$ 

b)  $y = -3x+6$ 

2.1) Observa las gráficas y responde a las siguientes preguntas encerrando en un círculo la respuesta correcta:

2.2) La gráfica de la función y=  $2x+1$  es: a) creciente b) decreciente

2.3) La gráfica de la función y=  $-3x+6$  es: a) creciente b) decreciente

2.4) La función y=  $2x+1$  tiene pendiente a) positiva b) negativa

2.5) La función y=  $-3x+6$  tiene pendiente a) positiva b) negativa

Conclusión: ............................................................

**Curso:** primer año de bachillerato

#### **Nombre del estudiante:**

**TEMA:** Función afín a trozos

1) Usando Geo Greba grafica la siguiente función:

# $f(x) = \begin{cases} 3x - 1 & \text{si } x < 1 \\ x - 2 & \text{si } x \ge 1 \end{cases}$

1.1) Observa las gráficas y responde a las siguientes preguntas:

1.2) ¿Qué forma tienen las gráficas? ……………………..

1.3) ¿Cuántos trozos tiene la gráfica?...........................

1.4) ¿Primer "trozo" es función lineal o función afín?

…………………………………………………………………………….

1.4 ¿Cuál es el nombre de estos símbolos  $\langle \langle \rangle$  que está presente en la función?

…………………………………………………………………………….

# 2) Usando GeoGebra grafica las siguientes funciones:

 $f(x) = \begin{cases} x-2 & \text{si} & x<-3 \\ x^2-2x-7 & \text{si} & -3 \le x < 2 \\ -7 & \text{si} & x > 2 \end{cases}$ 

2.1) Observa las gráficas y responde a las siguientes preguntas encierre en un círculo la respuesta correcta:

2.2) ¿Para graficar una funciona afín a trozos debe estar presente?

a) Una sola función

b) Dos o más funciones

2.3) ¿La grafica que se encuentra en el ejemplo es?

a) función afín a trozo

b) Función definida a trozos?

2.4) ¿El segundo "trozo" es función?

a) función cuadrática

b) Función afín

**Curso:** primer año de bachillerato

#### **Nombre del estudiante:**

**TEMA:** FUNCIÓN RAÍZ CUADRADA

1) Usando Geo Greba grafica la siguiente función:

 $f(x) = \sqrt{x + 3}$ 

1.1) Observa la gráfica y responde a las siguientes preguntas:

1.2) ¿Cuál es el par ordenado cuando x= 5?.........

1.3) ¿En el ejemplo de la función, qué diferencia hay si x= - 4?

…………………………………………………………………………….

1.4) ¿De acuerdo a la gráfica cual es el valor mínimo?

………………………

# 2) Usando GeoGebra grafica las siguientes funciones:

 $f(x) = \sqrt{x+1}$ 

2.1) Observa la gráfica y responde a las siguientes preguntas encierre en un círculo la respuesta correcta:

2.2) ¿Su dominio son todos los números reales positivos desde?

a)  $[-1, \infty)$ 

b)  $[0, \infty)$ 

2.3) La gráfica de la función es: a) creciente b) decreciente

**Curso:** primer año de bachillerato

#### **Nombre del estudiante:**

**TEMA:** Función valor absoluto de la función afín

### 1) Usando Geo Greba grafica las siguientes funciones:

a)  $y = |x + 3|$ 

b)  $f(x) = |x - 4|$ 

1.1) Observa las gráficas y responde a las siguientes preguntas:

1.2) ¿Qué forma tienen las gráficas? ………………………..

1.3) ¿Cuál es el punto de corte en el ejemplo y =  $|x + 3|$ ?

………………………………………………………..

1.4) ¿Qué diferencias hay entre los gráficos a y b con respecto al vértice?

……………………………………………………….

## 2) Usando GeoGebra grafica las siguientes funciones:

a)  $y=|2x+1|$ 

b)  $y=-|3x+6|$ 

2.1) Observa las gráficas y responde a las siguientes preguntas encierre en un círculo la respuesta correcta:

2.2) ¿La función valor absoluto siempre será?:

a) positiva o nula b) negativa o nula

2.3) ¿La grafica de las dos funciones se encuentra encima del eje X?

a)  $SI$  b) No

**Curso:** primer año de bachillerato

#### **Nombre del estudiante:**

**TEMA:** función de segundo grado

1) Usando Geo Greba grafica las siguientes funciones:

- a)  $Y = X^2 + 3X 10$
- b)  $Y=X^2+2X+5$
- c)  $Y = X^2-4x+4$

1.1) Observa la gráfica y responde a las siguientes preguntas:

1.1) *i*La gráfica de la función Y=  $X^2+3X-10$  cuantas soluciones tiene?

………………………………………………………..

2.2) ¿Cómo es la gráfica de la función? ……………………………

2.3) ¿La gráfica de la función Y= $X^2+2X+5$  cuantas soluciones tiene?

…………………………………………………

2.3) *i*La gráfica de la función  $Y=X^2+2X+5$  cuantas soluciones tiene?

…………………………………………………

2.4) ¿Qué podemos concluir entonces?

……………………………………………………..

# 2) Usando GeoGebra grafica las siguientes funciones:

b)  $y = 6x^2 - 2x + 9$ 

2.1) Observa la gráfica y responde a las siguientes preguntas encierre en un círculo la respuesta correcta:

a) La gráfica de la función y =  $6x^2 - 2x + 9$  la discrimínate es positiva a) verdadero b) falso

2.2) Cuando la discriminante es positiva tiene dos soluciones a) verdadero b) falso

2.3) Al calcular la discrimínate se puede saber el número de solución. a) Verdadero b) falso

#### **Anexo 6: Fotos**

Fotografía 1: Infraestructura de la Unidad Educativa Técnica "Víctor Proaño Carrión".

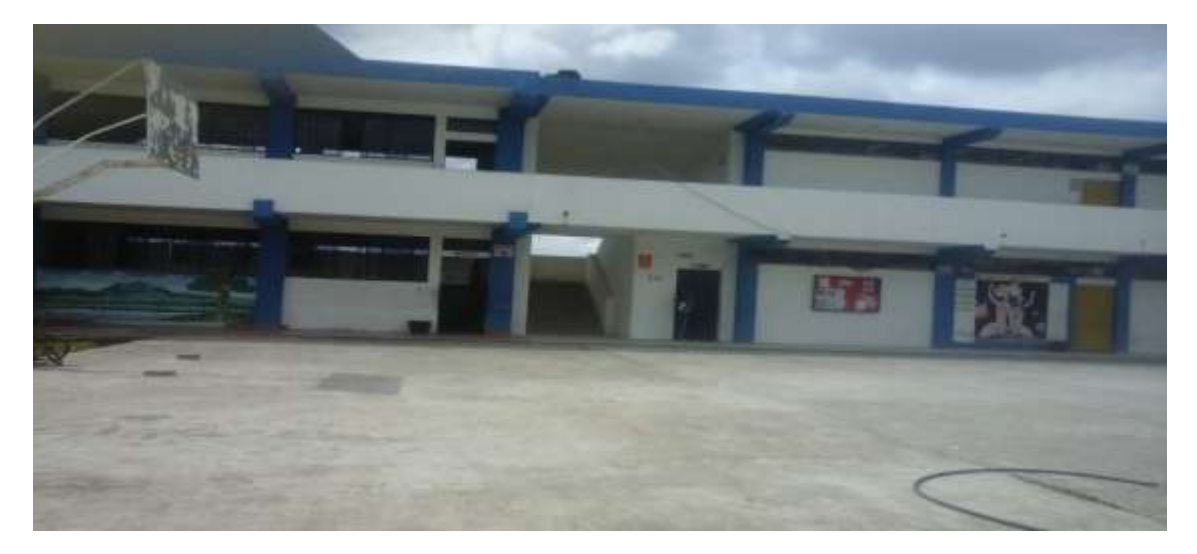

**Fuente:** Unidad Educativa Técnica "Víctor Proaño Carrión".

**Elaborado por:** María Alulema.

Fotografía 2: Espacio físico y vivencia de los estudiantes de la "Víctor Proaño Carrión".

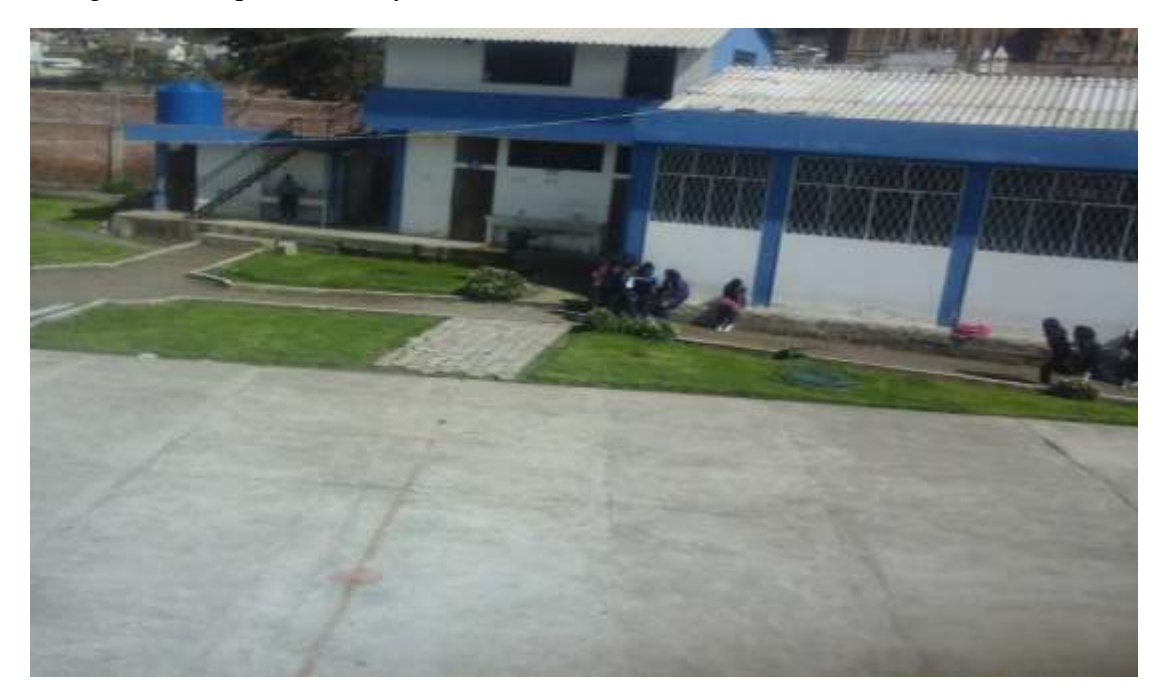

**Fuente:** Unidad Educativa Técnica "Víctor Proaño Carrión".

Fotografía 3: Encuesta a los estudiantes de primer año de bachillerato

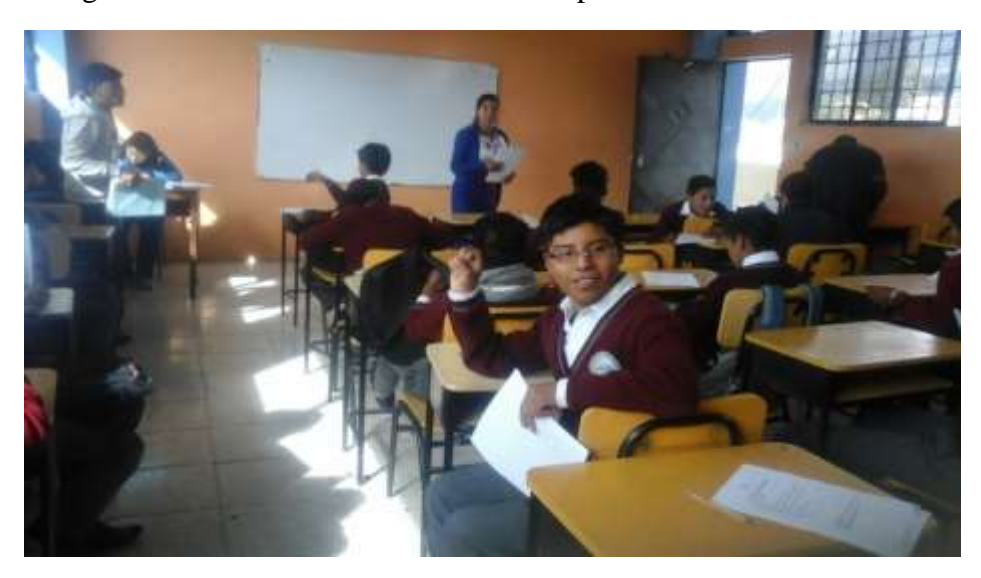

**Fuente:** Unidad Educativa Técnica "Víctor Proaño Carrión".

**Elaborado por:** María Alulema.

Fotografía 4: Encuesta a los estudiantes de primer año de bachillerato

**Fuente**: Unidad Educativa Técnica "Víctor Proaño Carrión".

Fotografía 5: Indicando las características que posee el software GeoGebra

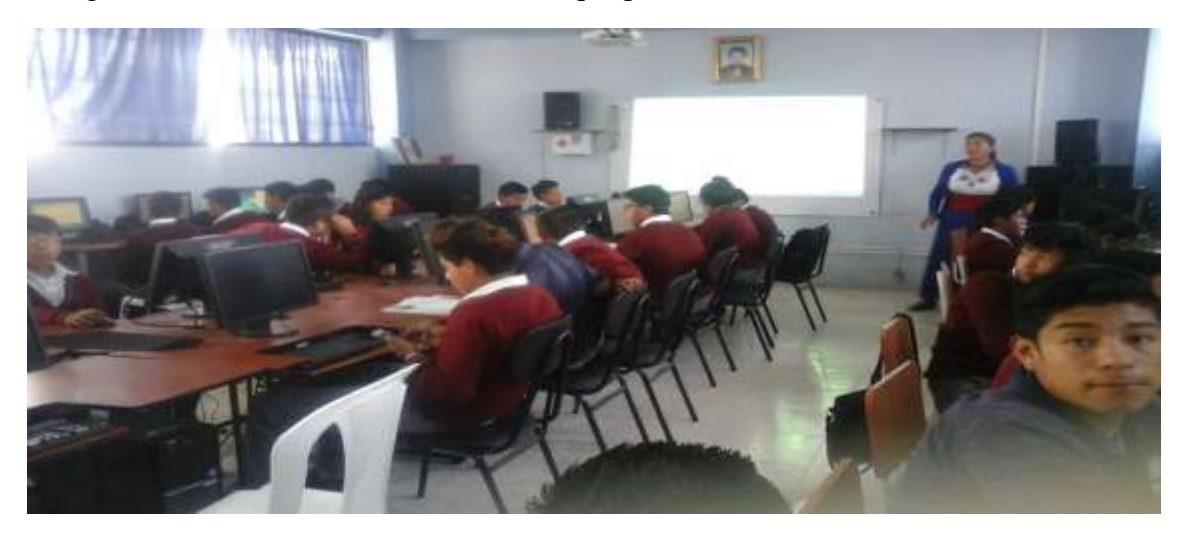

**Fuente:** Unidad Educativa Técnica "Víctor Proaño Carrión".

#### **Elaborado por:** María Alulema**.**

Fotografía 6.- Trabajando las actividades planificadas con los estudiantes de primer año de bachillerato

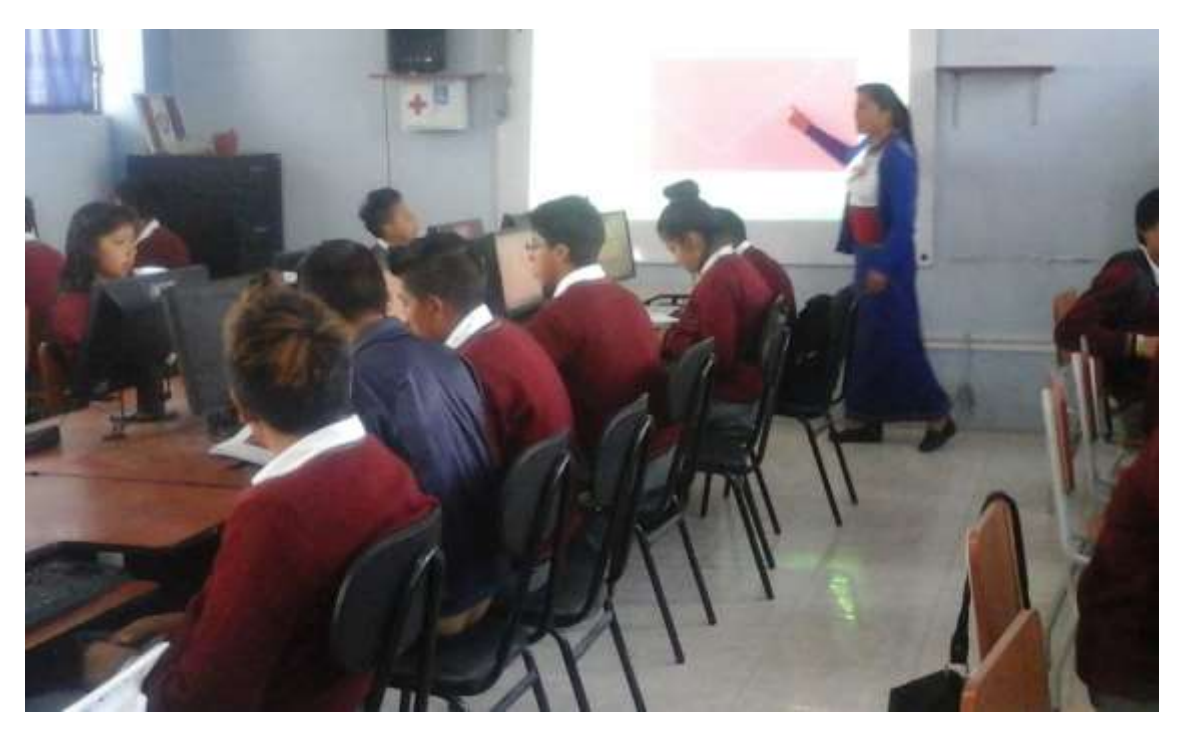

**Fuente:** Unidad Educativa Técnica "Víctor Proaño Carrión".

Fotografía 7.- Estudiantes trabajando con el software GeoGebra en la computadora.

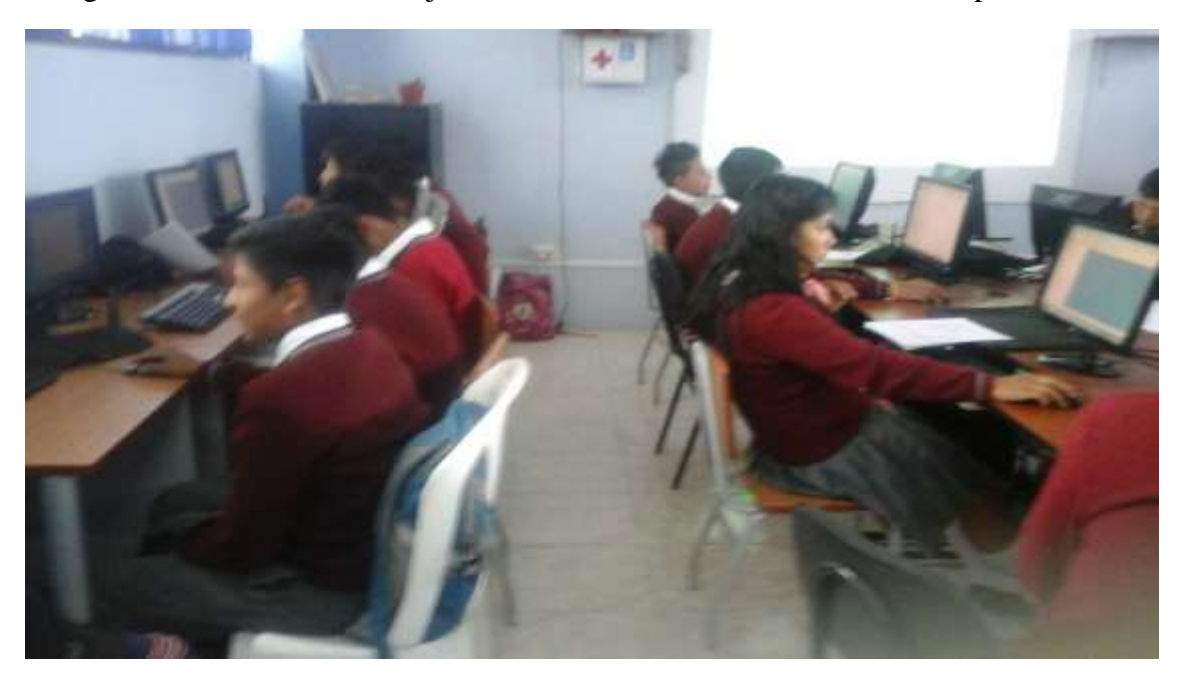

**Fuente:** Unidad Educativa Técnica "Víctor Proaño Carrión".

**Elaborado por:** María Alulema.

Fotografía 8: Evaluando a los estudiantes de primer año de bachillerato

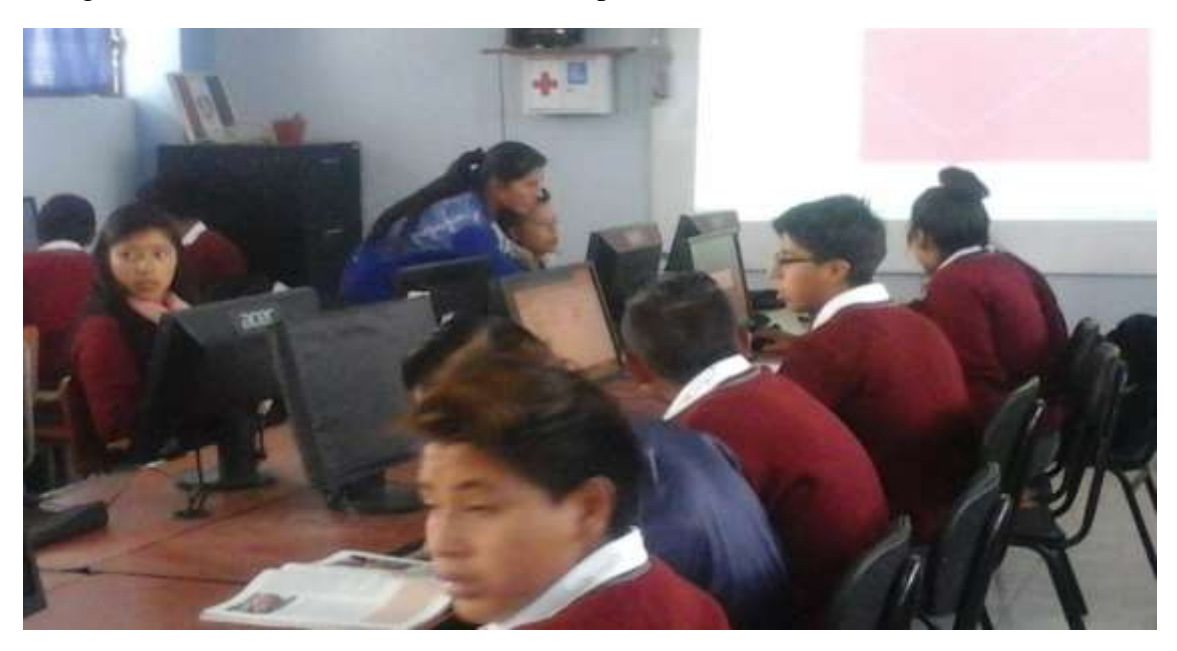

**Fuente:** Unidad Educativa Técnica "Víctor Proaño Carrión".

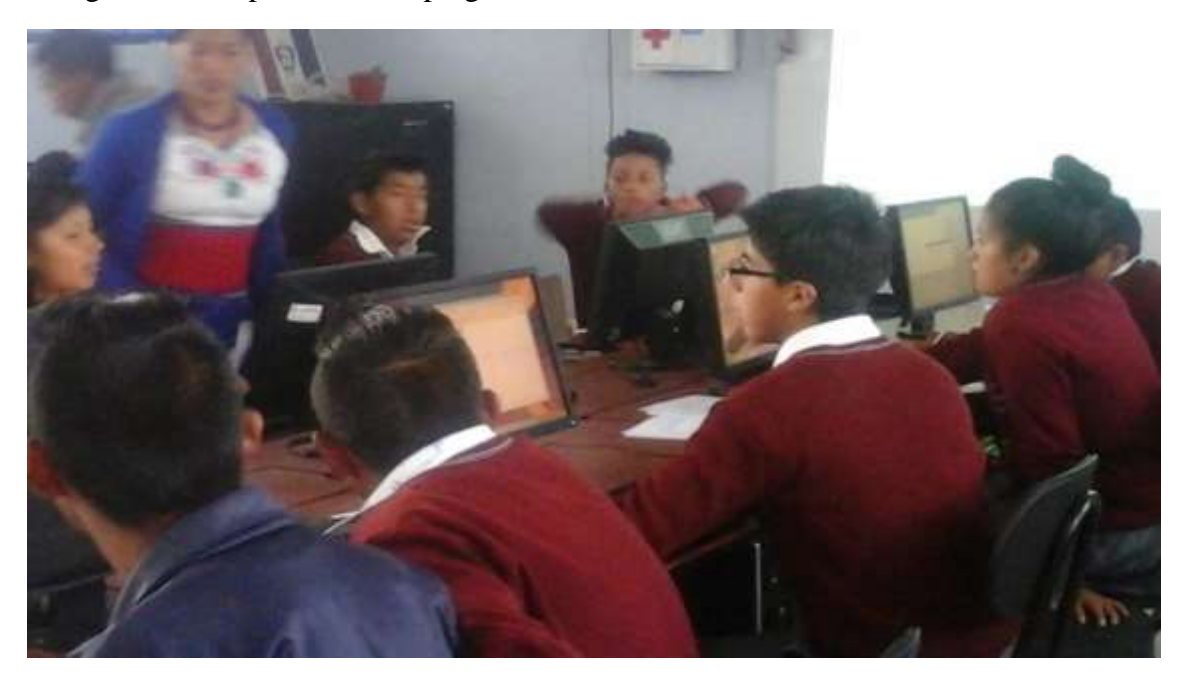

Fotografía 9: Respondiendo la pregunta al estudiante.

**Fuente:** Unidad Educativa Técnica "Víctor Proaño Carrión".

**Elaborado por:** María Alulema.

Fotografía 10: Encuesta al docente de matemática de la Unidad Educativa Técnica "Víctor Proaño Carrión".

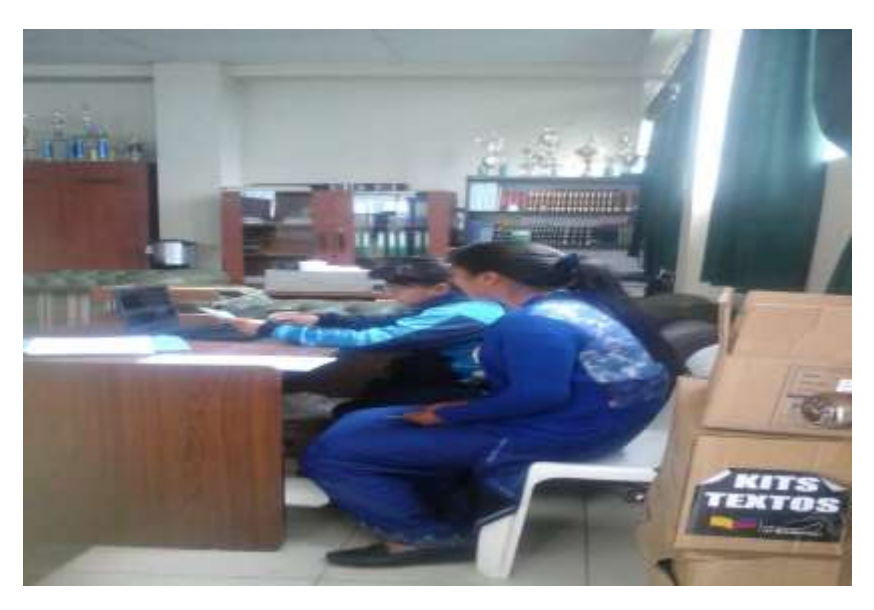

**Fuente**: Unidad Educativa Técnica "Víctor Proaño Carrión".

Fotografía 11: Encuesta al docente de matemática de la Unidad Educativa Técnica "Víctor Proaño Carrión".

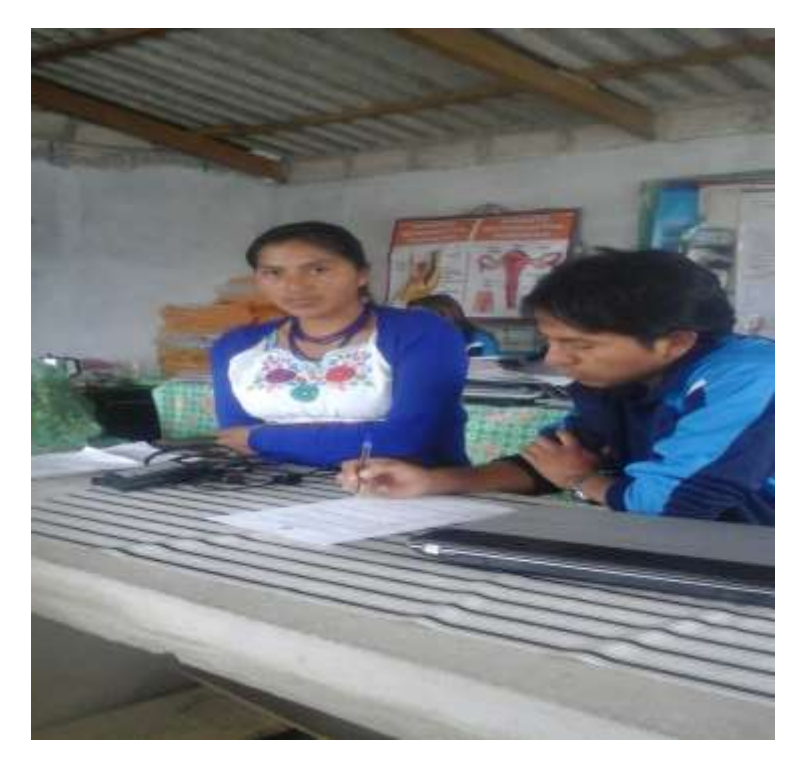

**Fuente:** Unidad Educativa Técnica "Víctor Proaño Carrión".